# ❑ Používání tlačítka INFO (průvodce Teď & Další)

Zobrazení identifikuje aktuální kanál a stav některých nastavení zvuku a videa. Průvodce Teď & Další zobrazuje denní televizní program pro jednotlivé kanály podle vysílacího času.

- $\mathbb{Z}$  Když stisknete tlačítko INFO, v horní části obrazovky se zobrazí informační záhlaví kanálů. Když poté stisknete tlačítko ENTERC, zobrazí se podrobnosti o programu.
	- Pomocí tlačítek ◄, ► zobrazíte informace o požadovaném programu při sledování aktuálního kanálu.

▶

● Pomocí tlačítek ▲, ▼ zobrazíte informace pro ostatní kanály.

# ❑ Uložení kanálů do paměti

# **Anténa**

#### $\begin{array}{c} \hline \mathbb{B} \end{array}$  MENU $\text{III} \rightarrow \text{Vysílání} \rightarrow \text{Anténa} \rightarrow \text{ENTER}$

Než televizor začne ukládat do paměti dostupné kanály, je nutné zadat typ zdroje signálu připojeného k televizoru.

◀ ▶

Čeština

# ■ Automatické ladění

(podle země)

### $\begin{bmatrix} \begin{bmatrix} \begin{bmatrix} \begin{bmatrix} \begin{bmatrix} \begin{bmatrix} \begin{bmatrix} \begin{bmatrix} \begin{bmatrix} \begin{bmatrix} \begin{bmatrix} \end{bmatrix} \end{bmatrix} \end{bmatrix} & \begin{bmatrix} \begin{bmatrix} \begin{bmatrix} \begin{bmatrix} \begin{bmatrix} \end{bmatrix} \end{bmatrix} & \end{bmatrix} & \end{bmatrix} \end{bmatrix} \end{bmatrix} \end{bmatrix} \end{bmatrix} \end{bmatrix} \end{bmatrix} \end{bmatrix} \end{bmatrix} \end{bmatrix} \end{bmatrix} \end{bmatrix} \end{bmatrix} \end{bmatrix}$

- N Automaticky přidělená čísla programů nemusejí odpovídat skutečným nebo požadovaným číslům programů. Jestliže je kanál uzamčen, zobrazí se okno pro zadání kódu PIN.
- Automatické ladění

Anténa (Anténa/kabel): Vyberte zdroj antény, který se má uložit do paměti.

◆ ● ● ● Vyberete-li možnost Anténa, kanál se automaticky vyhledá a uloží se do paměti televizoru.

> Typ kanálu (Dig. a Anal. / Digitální / Analogové): Vyberte zdroj kanálu, který se má uložit do paměti.

Pořadí kanálů (podle země): Vyberte typ řazení kanálů.

- Výběr operátora (podle země): Slouží k výběru poskytovatele kabelového vysílání.
- Režim vyhled.: Vyhledá všechny kanály s aktivně vysílajícími stanicemi a uloží je do paměti televizoru.
	- $[\mathscr{D}]$  Pokud vyberete **Rychlé**, můžete stisknutím tlačítka na dálkovém ovladači ručně nastavit možnost Síť, Síťové ID, Kmitočet, Modulace a Přenosová rychlost.
- ◀ ▶ Síť: Výběr režimu nastavení Síťové ID z možností Autom. a Manuální.
	- Síťové ID: Když je možnost Síť nastavena na hodnotu Manuální, můžete nastavit Síťové ID pomocí číselných tlačítek.
- Kmitočet: Zobrazí frekvenci kanálu (v každé zemi je hodnota jiná).
- Modulace: Zobrazí dostupné hodnoty modulace.
- Přenosová rychlost: Zobrazí dostupné přenosové rychlosti.

#### ● Možn. vyhl. kabel. sítě

(pouze v závislosti na zemi & kabelových kanálech)

Slouží k nastavení dalších možností vyhledávání (např. kmitočet a přenosová rychlost) při vyhledávání v kabelové síti.

Počáteční fr. / Konečný kmitočet: Nastavení počáteční nebo konečné frekvence (v každé zemi je jiná).

◀ ▶ Přenosová rychlost: Zobrazí dostupné přenosové rychlosti.

Modulace: Zobrazí dostupné hodnoty modulace.

# ❑ Používání nabídky kanálů

 $\mathbb{R}$  MENU $\mathbb{H}$  → Vysílání → Seznam kanálů → ENTER $\mathbb{R}$ 

# Seznam kanálů

Seznam kanálů obsahuje kanály, které televizor zobrazí, když stisknete tlačítko kanálů. Lze zobrazit informace o kanálech, tj. možnosti Všechny, TV, Rádio, Data/Ostatní, Analogové nebo Oblíbené 1–5.

◀ ▶ Stisknutím tlačítka ► (Režim) změníte režim kanálu, případně stisknutím tlačítka ◄ (Řazení) změníte pořadí kanálů podle čísla kanálu nebo podle názvu v seznamu.

- - $\mathbb{Z}$  Když na dálkovém ovladači stisknete tlačítko **CH LIST**, zobrazí se rovnou obrazovka Seznam kanálů.

#### Třídění kanálů

**• Číslo / Jméno**: Uspořádá pořadí kanálů podle čísla kanálu nebo podle názvu v seznamu.

#### Režim kanálu

- Anténa: Slouží k přepínání mezi možnostmi Anténa a Kabel.
- Upravit oblíb.: Kanály, které sledujete často, lze nastavit jako oblíbené. **M** Podrobné informace o používání funkce **Upravit oblíb.** najdete v části "Upravit oblíb.".
- ◆ Oblíbené 1–5: Zobrazí se všechny oblíbené kanály uspořádané až do pěti skupin. Každá skupina je na samostatné obrazovce.

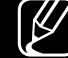

 $\mathbb{Z}$  Televizor zobrazí **Oblíbené 1–5**, pouze pokud jste přidali oblíbené položky pomocí funkce Upravit oblíb..

- Všechny: Zobrazí všechny aktuálně dostupné kanály.
- **TV**: Zobrazí všechny aktuálně dostupné televizní kanály.
- Rádio: Zobrazí všechny aktuálně dostupné rádiové kanály.
- Data/Ostatní: Zobrazí všechny aktuálně dostupné kanály MHP a ostatní kanály.

◀ ▶

● Analogové: Zobrazí všechny aktuálně dostupné analogové kanály.

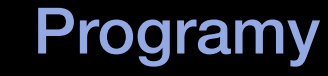

#### $\binom{R}{m}$  MENU $\text{III}$  → Vysílání → Programy → ENTER $\text{C}$

Informace v elektronickém programovém průvodci EPG jsou poskytovány vysílacími společnostmi. Pomocí přehledů pořadů poskytovaných vysílacími společnostmi můžete s předstihem určit pořady, které chcete sledovat, takže se kanál v zadaný čas automaticky přepne na vybraný pořad. V závislosti na stavu kanálu se mohou údaje o pořadu zobrazit prázdné nebo se zastaralými informacemi.

- $\blacktriangle$ A Červené tlačítko (Rychlá navigace): Rychlé zobrazování televizních programů uložených v seznamu pomocí tlačítek ▲/▼/◄/►.
	- **B** Zelené tlačítko (Kategorie kanálů): Zvolte typ kanálů, který chcete zobrazit.
	- **c** Žluté tlačítko (Časový rozvrh): Přesun na seznam rezervovaných programů na obrazovce Časový rozvrh.

Časový rozvrh

## $\overline{M}$  MENU $\overline{m}$  → Vysílání → Časový rozvrh → ENTER $\overline{S}$

Je možné nastavit automatické zobrazení požadovaného kanálu v určeném čase. Navíc můžete sledovat, upravovat nebo odstranit kanál, který jste rezervovali pro sledování.

- $\mathbb{Z}$  Abyste tuto funkci mohli používat, musíte nejprve nastavit aktuální čas pomocí možnosti Čas → Hodiny v nabídce Systém.
- ◆ Plán sledování. 1. Stiskněte tlačítko Plán na obrazovce Časový rozvrh. Zobrazí se nabídka
	- 2. S použitím tlačítek ▲/▼/◄/► nastavíte každou nabídku možností.
		- **Anténa**: Vyberte požadovaný vysílací signál.
		- **Kanál:** Vyberte požadovaný kanál.

● Opakovat: Z možností Jednou, Manuální, So~Ne, Po~Pa a Denně vyberte tu, která vám vyhovuje. Pokud vyberete možnost Manuální, můžete nastavit den, který chcete.

 $\left[\cancel{e}\right]$  Symbol  $\left(\cancel{\checkmark}\right)$  označuje vybraný den.

- **Datum**: Umožňuje nastavit požadované datum.
	- $\mathbb{Z}$  Možnost je dostupná, když vyberete možnost **Jednou** v nabídce Opakovat.
- Čas začátku: Můžete nastavit počáteční čas, který chcete.
- ◆ <del>O Shoote A sprant hose Erect resorte tearly planty bleater teachered</del> a wherte N Chcete-li upravit nebo zrušit rezervovaný plán, vyberte rezervovaný plán na obrazovce Časový rozvrh. Potom stiskněte tlačítko ENTERG a vyberte možnost Upravit nebo Odstranit.

#### Upravit kanál

### $\mathbb{R}$  MENU $\mathbb{Z}$  → Vysílání → Upravit kanál → ENTER $\mathbb{R}$

Můžete upravit nebo zrušit kanály.

- 1. Přejděte na obrazovku Upravit kanál.
- 2. Stisknutím tlačítek ▲/▼ vyberte požadovaný kanál a poté stiskněte tlačítko ENTER<sub>C</sub>. Symbol (V) označuje vybraný kanál.
	- N Můžete vybrat více kanálů.
- $\blacktriangledown$   $\blacktriangledown$   $\blacktriangled$  $\mathbb{Z}$  Opětovným stisknutím tlačítka **ENTER** $\mathbb{Z}$  zrušíte výběr kanálu.
- **Z** Používání barevných a funkčních tlačítek ve funkci Upravit kanál.
	- **A** Červené tlačítko (**Změnit číslo**): Změní pořadí kanálů v seznamu kanálů.
		- **E** (Hotovo): Dokončí změnu pořadí kanálů.
		- $[\mathscr{P}]$  Digitální kanál tuto funkci nepodporuje, pokud je možnost **Upravit č.** kanálu (v závislosti na zemi) nastavena na hodnotu Vypnout.
	- **B** Zelené tlačítko (Odstranit): Odstraní kanál ze seznamu kanálů.
- ◀ ▶ který jste uzamkli. • **c** Žluté tlačítko (Zamknout / Odemknout): Kanál lze podle potřeby uzamknout, aby ho nebylo možné vybrat ani sledovat. / Odemkne kanál,
	- $[\mathscr{D}]$  Tato funkce je k dispozici jen tehdy, když je položka Zámek kanálů nastavena na možnost Zapnuto.
	-
	- N Zobrazí se obrazovka pro zadání kódu PIN. Zadejte 4místný kód PIN. Kód PIN můžete změnit s použitím možnosti Změna kódu PIN.
- **· D** Modré tlačítko (Vybrat vše / Zrušit výběr všech): Provede najednou výběr nebo zrušení výběru všech kanálů.
- <sub>[0</sub>~9] (**Přejít na**): Přechod na kanál přímo, stisknutím čísel (0 až 9).

◀ ▶

- ◇ (Strana): Přesun na předchozí nebo na další stránku.
- 日 (Nástroje): Zobrazení nabídky možností. Položky nabídky možností se mohou lišit podle stavu a typu kanálů.
	- Řazení (pouze u digitálních kanálů): Mění pořadí seznamu podle čísla kanálu nebo názvu kanálu.
	- Anténa: Vyberte požadovaný vysílací signál.
- Kategorie: Změňte režim kanálu na možnost Všechny, TV, Rádio, Data/Ostatní, Analogové, Naposledy zobrazené nebo Nejsledovanější. Zobrazí se vybraný režim kanálu.
- Upravit oblíb.: Přímý přechod na obrazovku Upravit oblíb..
- Přejmenovat kanál (pouze u analogových kanálů): Přiřaďte název kanálu, který se skládá z až pěti znaků. Například Jídlo, Golf, atd. Tím se zjednodušuje nalezení a výběr kanálu.
- Informace o kanálu: Zobrazení podrobností o vybraném kanálu.
- ◀ ▶ Informace: Zobrazení podrobností o vybraném programu.

## Upravit oblíb. TOOLSA

■

#### $\lbrack \frac{\partial}{\partial n} \rbrack$ MENU ${\rm I\hspace{-0.2em}I\hspace{-0.2em}I} \to V$ ysílání  $\to$  Upravit oblíb.  $\to$  ENTER ${\rm I\hspace{-0.2em}I\hspace{-0.2em}I}$

Můžete přidat, upravit nebo odstranit oblíbené kanály.

- 1. Přejděte na obrazovku Upravit oblíb..
- 2. Stisknutím tlačítek ▲/▼ vyberte požadovaný kanál a poté stiskněte tlačítko ENTER<sub>C</sub>.
- ◆ byl přidán do seznamů Oblíbené 1–5. 3. Pomocí tlačítka **B** (Změnit Obl.) vyberte konkrétní seznam oblíbených kanálů ze seznamů Oblíbené 1–5 a pak stiskněte tlačítko **D** (Přidat). Vybraný kanál

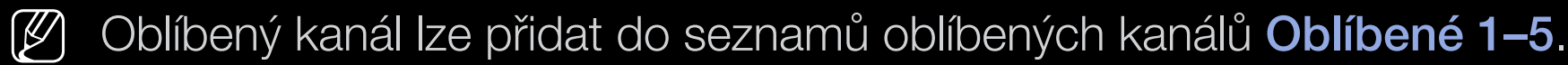

**(Z)** Používání barevných a funkčních tlačítek ve funkci Upravit oblíb..

- **A** Červené tlačítko (Kategorie / Změnit pořadí)
	- Kategorie: Slouží ke změně režimu kanálu na možnosti Všechny, TV, Rádio, Analogové, Data/Ostatní, Naposledy zobrazené nebo Nejsledovanější. Zobrazí se vybraný režim kanálu.
	- Změnit pořadí: Změní pořadí oblíbených kanálů.
	- **E** (Hotovo): Dokončí změnu pořadí kanálů.

◀ ▶

- **B** Zelené tlačítko (Změnit Obl.): Změní seznam oblíbených kanálů v seznamech Oblíbené 1–5.
- **· c** Žluté tlačítko (Vybrat vše / Zrušit výběr všech): Provede najednou výběr nebo zrušení výběru všech kanálů.
- **D** Modré tlačítko (Přidat / Odstranit)
	- Přidat: Přidá vybrané kanály do seznamů Oblíbené 1–5.

◀ ▶

– Odstranit: Odstraní oblíbený kanál ze seznamů Oblíbené 1–5.

- <sub>[0~9]</sub> (**Přejít na**): Přechod na kanál přímo, stisknutím čísel (0 až 9).
- ◇ (Strana): Přesun na předchozí nebo na další stránku.
- 日 (Nástroje): Zobrazení nabídky možností. Položky nabídky možností se mohou lišit podle stavu a typu kanálů.
	- Kopírovat do Oblíb.: Úprava vybraného oblíbeného kanálu ze seznamů Oblíbené 1–5.
	- Přejmenovat Oblíbené: Přidělení vlastního názvu oblíbeného kanálu.
	- Anténa: Vyberte požadovaný vysílací signál.
- $\blacklozenge$ – Upravit kanál: Přímý přechod na obrazovku Upravit kanál.
	- Informace: Zobrazení podrobností o vybraném programu.

# ❑ Uzamčení programu

# Zámek dle hod. prog.

(podle země)

#### $\lbrack\mathfrak{F}\rbrack$  MENU $\Box\!\Box$  → Vysílání → Zámek dle hod. prog. → ENTER $\Box\!\!\!\!\!\rightarrow$

Pomocí uživatelsky definovaného čtyřmístného kódu PIN brání neautorizovaným uživatelům, například dětem, ve sledování nevhodného programu. Pokud je vybraný kanál uzamknutý, bude zobrazen symbol " $\bigcap$ ".

◆ ● *②* Položky nabídky Zámek dle hod. prog. se mohou lišit v závislosti na zemi.

Čeština

## Zámek kanálů

#### $\mathbb{R}$  MENU $\mathbb{Z}$  → Vysílání → Zámek kanálů → ENTER $\mathbb{R}$

Zamykání kanálů v nabídce Kanál, které slouží k tomu, aby neautorizovaní uživatelé, například děti, nemohli sledovat nevhodný program.

 $\mathbb{Z}$  Funkce je k dispozici jen tehdy, když je možnost **Zdroj** nastavena na hodnotu TV.

◀ ▶

# ❑ Další funkce

# ■ Nastavení kanálů

 $\begin{bmatrix} \begin{smallmatrix} \begin{smallmatrix} \begin{smallmatrix} \begin{smallmatrix} \begin{smallmatrix} \end{smallmatrix} \end{smallmatrix} \end{smallmatrix} \end{bmatrix} \end{bmatrix} \end{$ 

## ● Země (Oblast)

(podle země)

Zobrazí se obrazovka pro zadání kódu PIN. Zadejte svůj čtyřmístný kód PIN.

Digitální kanál: Změna země pro digitální kanály.

**Analogový kanál:** Změna země pro analogové kanály.

Čeština

#### ● Ruční ladění

Ruční vyhledání kanálů a jejich uložení do televizoru.

- N Jestliže je kanál uzamčen, zobrazí se okno pro zadání kódu PIN.
- **(Ø)** Podle zdroje kanálů může být podporována možnost **Ruční ladění**.
- Ladění digitálních kanálů: Slouží k ručnímu vyhledání digitálních kanálů a jejich uložení do televizoru. Vyhledávání digitálních kanálů spustíte stisknutím tlačítka Nový. Po dokončení vyhledávání je kanál aktualizován v seznamu kanálů.
- ◀ ▶ Při zvolené možnosti Anténa → Anténa: Kanál, Kmitočet, Šířka pásma
	- Při zvolené možnosti Anténa → Kabel: Kmitočet, Modulace, Přenosová rychlost
- Ladění analogových kanálů: Vyhledání analogového kanálu. Stisknutím tlačítka Nový vyhledejte kanály a nastavte možnosti Program, Systém barev, Zvukový systém, Kanál, Hledat.
	- N Režim kanálu
		- P (režim programů): Po naladění jsou stanicím vysílajícím ve vaší oblasti přiřazena čísla pozic v rozmezí od P0 do P99. V tomto režimu můžete kanál vybrat zadáním čísla pozice.
- ◀ ▶ každou vysílanou stanici nebo kabelový kanál. – C (režim kanálů z antény) / S (režim kanálů kabelové televize): Tyto dva režimy umožňují výběr kanálu zadáním přiřazeného čísla pro

#### ● Jemné ladění

(pouze u analogových kanálů)

Jestliže je signál slabý nebo zkreslený, můžete kanál doladit sami ručně.

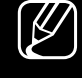

- $\mathbb{Z}$  Kanály naladěné pomocí jemného ladění jsou označeny hvězdičkou "\*".
- $[\mathscr{Y}]$  Chcete-li doladění resetovat, vyberte položku **Obnovit**.

#### ● Přenos seznamu kanálů

(podle země)

◆ Paměťové zařízení USB. Slouží k importu či exportu mapy kanálů. Chcete-li použít tuto funkci, připojte

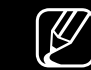

- N Zobrazí se obrazovka pro zadání hodnoty kódu PIN. Zadejte svůj čtyřmístný kód PIN.
- N Podporované systémy souborů jsou FAT a exFAT.
- Odstranit profil operátora CAM: Výběr operátora CAM, který se má odstranit.

**Titulky** [TOOLS日]

■

#### $\lceil \frac{\mathcal{P}}{\mathcal{P}} \rceil$ MENU ${\rm I\hspace{-.1em}I\hspace{-.1em}I} \to V$ ysílání → Titulky → ENTER ${\rm I\hspace{-.1em}I\hspace{-.1em}I}$

Tato nabídka slouží k nastavení režimu **Titulky**.

- Titulky: Zapne nebo vypne titulky.
- Režim titulků: Nastavení režimu titulků.
- **Jazyk titulků**: Nastavení jazyka titulků.
- ◆ Postižení. **(2) Pokud sledovaný program nepodporuje funkci Sluch. Postižení,** automaticky se aktivuje režim Normální, i když je vybrán režim Sluch. Postižení.
- N V případech, kdy vybraný jazyk není ve vysílání k dispozici, je výchozím jazykem angličtina.
- Primární titulky: Nastavení hlavního jazyka titulků.
- Sekundární titulky: Nastavení vedlejšího jazyka titulků.
- Upravit č. kanálu (podle země)

 $\binom{R}{m}$  MENU $\text{III} \rightarrow V$ ysílání → Upravit č. kanálu → ENTER $\text{C}$ 

◀ ▶ Použijte toto číslo kanálu. Když se číslo kanálu změní, informace o kanálech se automaticky neaktualizují.

## ■ Možnosti zvuku

(pouze u digitálních kanálů)

 $\begin{bmatrix} \begin{bmatrix} \begin{smallmatrix} 0 \end{smallmatrix} \end{bmatrix} \end{bmatrix}$  MENU $\begin{bmatrix} \begin{smallmatrix} 1 \end{smallmatrix} \end{bmatrix}$   $\rightarrow$  Vysílání  $\rightarrow$  Možnosti zvuku  $\rightarrow$  ENTER $\begin{bmatrix} \begin{bmatrix} \begin{smallmatrix} 1 \end{smallmatrix} \end{bmatrix}$ 

#### ● Jazyk zvuku TOOLS日

Slouží ke změně výchozí hodnoty pro jazyky zvukové stopy.

Primární zvuk / Sekundární zvuk: Můžete nastavit primární nebo sekundární zvuk.

N Dostupné jazyky se mohou lišit v závislosti na vysílaném programu.

◀ ▶

#### **Formát audio**

Pokud zvuk vychází z hlavního reproduktoru i z audio přijímače, může se vlivem rozdílu rychlostí dekódování mezi hlavním reproduktorem a audio přijímačem objevit ozvěna. V takovém případě použijte funkci TV reproduktor.

- $\mathbb{Z}$  Možnost **Formát audio** se může v závislosti na vysílaném programu lišit. 5.1kanálový zvuk Dolby Digital je k dispozici pouze tehdy, pokud je externí reproduktor připojen pomocí optického kabelu.
- ◆ který je odesílán spolu s hlavním zvukem z vysílače. ● Zvukový popis (v některých oblastech není k dispozici) Tato funkce pracuje se zvukovým datovým proudem zvukového popisu (AD), Zvukový popis: Slouží k zapnutí nebo vypnutí funkce zvukového popisu. Hlasitost: Nastavení hlasitosti zvukového popisu.

## Jazyk teletextu

(podle země)

 $\lbrack\mathfrak{B}\rbrack$  MENU $\mathbb{H}\rightarrow \mathsf{V}$ ysílání → Jazyk teletextu → ENTER $\mathbb{F}$ 

#### ● Jazyk teletextu

- N V případech, kdy vybraný jazyk není ve vysílání k dispozici, je výchozím jazykem angličtina.
- Primární teletext / Sekundární teletext

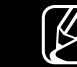

 $[\mathscr{D}]$  Možnosti Primární teletext a Sekundární teletext nemusí být

◆ v některých oblastech podporovány.

## Digitální text

(pouze Velká Británie)

### $\lbrack\mathfrak{F}\rbrack$  MENU $\blacksquare\rightarrow$  Vysílání  $\rightarrow$  Digitální text  $\rightarrow$  ENTER $\blacksquare$

Pokud je program vysílán s digitálním textem, je tato funkce aktivní.

◀ ▶ představuje technologii pro uživatelskou interakci za chodu a zavádí se do  $\mathbb{Z}$  MHEG (Multimedia and Hypermedia Information Coding Experts Group) Mezinárodní standard pro systémy kódování dat používané v multimédiích a hypermédiích. Jedná se o vyšší úroveň než systém MPEG, který zahrnuje hypermédia s propojením dat, např. statické snímky, znakové služby, animace, grafické soubory, videosoubory a také multimediální data. MHEG různých oblastí, mezi které patří technologie VOD (Video-On-Demand), ITV (interaktivní televize), EC (elektronické obchodování), dálkové vzdělávání, telekonference, digitální knihovny a síťové hry.

## Běžné rozhraní

- $\begin{bmatrix} \mathbb{R} \end{bmatrix}$  MENU $\text{III} \rightarrow \text{V}$ ysílání → Běžné rozhraní → ENTER $\text{C}$
- Nabídka CI: Tato možnost umožňuje uživateli vybírat položky z nabídky poskytované modulem CAM. Možnost Nabídka CI vyberte na základě nabídky Karta CI.
- Překódování CAM videa: Můžete nakonfigurovat nastavení tak, aby docházelo k automatickému překódování videokodeku z modulu CAM. Pokud funkci nechcete používat, nastavte ji na hodnotu Vypnuto.
- ◀ ▶ N Je třeba používat modul CAM, který podporuje překódování videokodeků.
- Informace o aplikaci: Zobrazení informací o modulu CAM vloženém do slotu CI a o kartě CI nebo CI+ vložené do modulu CAM. Modul CAM můžete nainstalovat kdykoli, ať je televizor zapnutý nebo vypnutý.
	- 1. Modul CI CAM zakoupíte u nejbližšího prodejce nebo po telefonu.
	- 2. Zasuňte kartu CI nebo CI+ do modulu CAM ve směru šipky.
	- 3. Zasuňte modul CAM s kartou CI nebo CI+ do slotu rozhraní CI ve směru šipky, aby byl vyrovnán rovnoběžně se slotem.
	- 4. Zkontrolujte, zda na kanálu s kódovaným signálem vidíte obraz.

◀ ▶

# Změna přednastaveného režimu obrazu

#### ■ Režim obrazu TOOLS<sub>E</sub>

 $\lbrack \Xi \rbrack$ MENU $\text{I\hspace{-1.2mm}I}\to \text{Obraz} \to \text{Režim obrazu} \to \text{ENTER} \text{I\hspace{-1.2mm}I}$ 

Vyberte upřednostňovaný typ obrazu.

(Z) Při připojení k počítači můžete měnit pouze možnosti Zábava a Standardní.

- Dynamický: Vhodný pro jasně osvětlenou místnost.
- **Standardní:** Vhodný pro běžné prostředí.
- ◆ Přirozené (v závislosti na modelech): Vhodný pro snížení namáhání očí.
	- **Film**: Vhodný pro sledování filmů v tmavé místnosti.
	- **Zábava**: Vhodný pro sledování filmů a her.
		- N Dostupné pouze po připojení k počítači.

❑ Úpravy nastavení obrazu

Samsung MagicAngle pro 19palcové a 22palcové televizory LED

 $\begin{bmatrix} \mathbb{R} \end{bmatrix}$  MENU $\text{III} \rightarrow \text{Ob}$ raz → Samsung MagicAngle → ENTER $\text{C}$ 

Úhel pohledu na obrazovku nastavte tak, abyste kvalitu obrazu optimálně přizpůsobili pozici, z níž televizor budete sledovat.

◀ ▶ **Samsung MagicAngle:** Budete-li se na obrazovku dívat v úhlu zespoda nebo seshora, můžete nastavením režimu odpovídajícího dané pozici dosáhnout kvality obrazu obdobné jako při pohledu na obrazovku přímo zepředu.

Vypnuto: Tuto možnost zvolte při sledování zepředu.

Naklonění dozadu: Tuto možnost zvolte při sledování mírně zespodu.

Vestoje: Tuto možnost zvolte při sledování shora.

- Režim: Nastavte úhel pohledu na obrazovku.
- **(Z)** Když je funkce Samsung MagicAngle nastavena na Naklonění dozadu nebo Vestoje, není dostupná možnost Gamma.

◀ ▶
#### Podsvícení pro televizory LED / Jas buněk pro televizory PDP / Kontrast / Jas / Ostrost / Barvy / Odstín (Z/Č)

Váš televizor má několik možností nastavení pro řízení kvality obrazu.

### N POZNÁMKA

- V analogových režimech TV, Ext., AV systému PAL není funkce Odstín (Z/ Č) dostupná.
- Při připojení počítače můžete měnit pouze možnosti Podsvícení pro televizory LED / Jas buněk pro televizory PDP , Kontrast, Jas a Ostrost.
- ◆ Nastavení lze upravit a uložit pro každé externí zařízení připojené k televizoru.
	- Snížení jasu obrazu sníží spotřebu energie.

#### Velikost obrazu

#### $\lbrack\mathbb{A}\rbrack$  MENU $\Box\hspace{-.025in}\Box$   $\rightarrow$  Obraz  $\rightarrow$  Velikost obrazu  $\rightarrow$  ENTER  $\Box\hspace{-.025in}\Box$

Nastavení různých možností pro obraz, jako je velikost obrazu a poměr stran obrazu.

- N Dostupné položky se mohou lišit v závislosti na vybraném režimu.
- $\mathbb{Z}$  Možnosti velikosti obrazu se mohou lišit v závislosti na vstupním zdroji.
- ◀ ▶ abyste většinu času používali režim 16:9. ● Velikost obrazu Tools月: Přijímač kabelové televize nebo satelitní přijímač mohou mít také vlastní sadu velikostí obrazovky. Důrazně však doporučujeme, Automat. formát: Automaticky nastaví velikost obrazu pro poměr stran 16:9.

16:9: Nastaví obraz na širokoúhlý režim 16:9.

Široký zoom: Zvětšení velikosti obrazu na více než 4:3.

N Umožňuje nastavit položku Pozice pomocí tlačítek ▲, ▼.

Zvětšený obraz: Zvětšení širokoúhlého obrazu formátu 16:9 ve svislém směru, aby se co nejlépe přizpůsobil velikosti obrazovky.

 $\mathbb{Z}$  Umožňuje nastavit položku Zvětšený obraz nebo Pozice pomocí tlačítek  $\blacktriangle, \blacktriangledown.$ 

4:3: Nastaví obraz na základní režim (4:3).

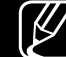

ZODrazene vievo, vpravo a ve stredu obrazovky monou zpusobovat N Nesledujte obraz příliš dlouhou dobu ve formátu 4:3. Stopy ohraničení zobrazené vlevo, vpravo a ve středu obrazovky mohou způsobovat zhoršení obrazu (vypálení obrazovky), které není předmětem záruky.

Přizp. obrazovce: Zobrazení celého obrazu bez ořezu v případě vstupního signálu HDMI (720p / 1080i / 1080p) nebo Komponent (1080i / 1080p) (v závislosti na modelech).

- Smart obraz 1 pro řadu LED 5 s úhlopříčkou 32" a větší : Zmenší obraz 16:9 o 50 %.
- Smart obraz 2 pro řadu LED 5 s úhlopříčkou 32" a větší: Zmenší obraz 16:9 o 25 %.  $[$  $]$  POZNÁMKA
	- Smart obraz 1 pro řadu LED 5 s úhlopříčkou 32" a větší je aktivní pouze v režimu HDMI.
	- Smart obraz 2 pro řadu LED 5 s úhlopříčkou 32" a větší je aktivní pouze v režimech DTV a HDMI.
	- Velikost obrazu se může lišit v závislosti na vstupním rozlišení, je-li obsah přehráván pomocí funkce Videa v režimu Media Play.
- ◆ Zvětšení/Pozice: Slouží k úpravě velikosti a polohy obrazu. Je k dispozici → pouze v režimu Zvětšený obraz.
	- Pozice: Nastavte pozici obrazu. Je k dispozici pouze v režimu Přizp. obrazovce nebo Široký zoom.

### N POZNÁMKA

- Po výběru možnosti Přizp. obrazovce v režimu HDMI (1080i/1080p) nebo Komponent (1080i/1080p) bude možná třeba vycentrovat obraz (v závislosti na modelech):
	- 1. Vyberte možnost Pozice. Stiskněte tlačítko ENTERE.
	- 2. Stisknutím tlačítka ▲, ▼, ◄ nebo ► přesuňte obraz.
- Chcete-li obnovit pozici, kterou jste nastavili, vyberte položku Obnovit na obrazovce Pozice. Obraz se nastaví do své výchozí pozice.
- ◆ nahoře, dole, nalevo a napravo oříznut 1 řádek stejně jako v případě ● Pokud použijete funkci Přizp. obrazovce se vstupem HDMI 720p, bude funkce Overscan.
	- Poměr stran 4:3: Funkce je k dispozici, jen pokud je velikost obrazu nastavena na možnost Automat. formát. Velikost obrazu lze nastavit na možnost 4:3 WSS (Wide Screen Service) nebo na původní velikost. Jednotlivé evropské země vyžadují různé velikosti obrazu.

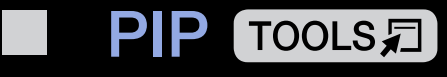

#### $\lceil \frac{\mathcal{P}}{\mathcal{P}} \rceil$  $\mathsf{M}\mathsf{ENUIII}\to \mathsf{O}$ braz  $\to \mathsf{PIP}\to \mathsf{ENTER}$  $\rightarrow$

Umožňuje současné sledování televizního tuneru a jednoho externího zdroje videa. Pokud je například připojený přijímač kabelové televize ke vstupnímu konektoru kabelové televize, můžete použít funkci PIP a sledovat programy kabelové televize a zároveň film z přehrávače disků Blu-ray připojeného ke vstupnímu konektoru HDMI. Funkce PIP nepracuje ve stejném režimu.

### N POZNÁMKA

- ◆ Pokud při sledování v režimu PIP televizor vypnete a znovu zapnete, okno funkce PIP zmizí.
	- Pokud používáte hlavní obrazovku pro sledování hry nebo pro karaoke, působí obraz v okně pro funkci PIP poněkud nepřirozeným dojmem.

● Nastavení funkce PIP

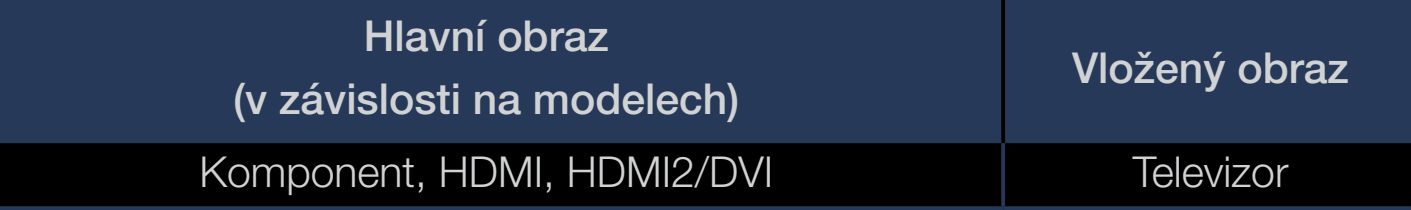

- PIP: Aktivace nebo deaktivace funkce PIP.
- **Anténa:** Výběr možnosti **Anténa** nebo **Kabel** jako zdroje vstupu pro vloženou obrazovku.
- **Kanál:** Výběr kanálu pro vloženou obrazovku.
- ◀ ▶ ● Formát (<u>■ / ■</u>): Výběr velikosti vloženého obrazu.
	- Pozice (<u>■ / / / ■)</u>: Výběr pozice vloženého obrazu.
	- Výběr zvuku: Můžete zvolit zvuk požadovaný v režimu PIP.

## ❑ Změna možností nastavení obrazu

### Pokročilá nastavení

 $\lbrack\mathfrak{m}\rbrack$  MENU $\Box\hspace{-.08cm}\Box\hspace{-.09cm}\rightarrow$  Obraz  $\rightarrow$  Pokročilá nastavení  $\rightarrow$  ENTER $\Box\hspace{-.09cm}\rightarrow$ 

(dostupné v režimu Standardní / Film)

Je možné upravovat podrobná nastavení obrazovky včetně barvy a kontrastu.

- **(Ø) Při připojení k počítači můžete měnit pouze možnosti Vyvážení bílé** a Gamma.
- ◀ ▶ Dynam. kontrast: Nastavení kontrastu obrazovky.
	- Černý tón: Výběr úrovně černé pro nastavení hloubky obrazu.
	- Pleťové odstíny: Nastavení barvy pleťového odstínu.
- Pouze režim RGB: Zobrazuje barvy červená, zelená a modrá pro jemné nastavení odstínu a sytosti.
- Kolorim. prostor: Nastavení rozsahu barev dostupných pro vytvoření obrazu.  $[*Ø*]$  Chcete-li upravit hodnotu položek **Barvy, Červená, Zelená,** Modrá a Obnovit, nastavte funkci Kolorim. prostor na Vlast. nastav.. pro televizory PDP
- ◀ ▶ a jejich jas v nabídce Gain. Výchozí hodnoty nastavíte vybráním možnosti ● Vyvážení bílé: Můžete nastavit barevnou teplotu obrazu tak, aby bílé objekty vypadaly bílé a obraz měl celkově přirozený barevný tón. 2 body: Můžete upravit zářivost každé ze 3 barev s použitím nabídky Offset Obnovit.

10 bodů pro televizory PDP : Můžete změnit vyvážení bílé nastavením jasu každé z 10 částí červené, zelené a modré barvy vstupního signálu. Části vybírejte v poli Úroveň.

**Z** Funkci 10 bodů můžete používat jen v případě, že je Režim obrazu nastaven na hodnotu Film. Některá externí zařízení funkci nemusí podporovat.

- Gamma: Nastavení intenzity primární barvy.
- Osvětl. dle pohybu: Snížení spotřeby řízením jasu podle pohybu.
	- $\left[\varnothing\right]$  Tato funkce není podporována v režimu 3D. pro televizory PDP řady 4900
	- $\mathbb{Z}$  K dispozici pouze v režimu **Standardní**.
	- $\mathbb{Z}$  Pokud změníte nastavení hodnoty **Podsvícení** pro televizory LED / **Jas** buněk pro televizory PDP , Jas nebo Kontrast, nastaví se funkce Osvětl. dle pohybu na Vypnuto.

#### ■ Obraz - možnosti

- $\begin{array}{c} \hline \mathbb{R} \end{array}$  MENU $\text{III} \rightarrow \text{Ob}$ raz → Obraz možnosti  $\rightarrow \text{ENTER}$
- Při připojení k počítači můžete měnit pouze možnost Teplota barev.
- Teplota barev
	- $\mathbb{Z}$  Když je nastaven režim obrazu **Dynamický**, budou deaktivovány možnosti Teplé1 a Teplé2.
	- $\mathbb{Z}$  Nastavení lze upravit a uložit ke každému externímu zařízení připojenému ke vstupu televizoru.
- ◆ Vyčištění dig. signálu: Pokud je signál televizního vysílání přijímaný televizním přijímačem slabý, je možné aktivovat funkci Vyčištění dig. signálu, která omezí statický šum a zdvojené obrysy, které se na obrazovce mohou objevit. N Pokud je signál slabý, zkuste jiné možnosti, dokud nedosáhnete nejlepšího obrazu.

Autom. vizualizace: Při přepínání analogových kanálů zobrazí sílu signálu.

- 
- $\mathbb{Z}$  Funkce je k dispozici pouze pro analogové kanály.
- $\mathbb{Z}$  Po stisknutí tlačítka **INFO** se zobrazí pruh síly signálu.
- N Je-li pruh zelený, přijímáte nejsilnější možný signál.
- Šumový filtr MPEG: Snižuje šum formátu MPEG a zajišťuje zvýšenou kvalitu obrazu.
- Černá HDMI: Výběr úrovně černé barvy na obrazovce pro nastavení hloubky obrazu.
- ◀ ▶ K dispozici pouze v režimu HDMI (signály RGB).
- Filmový režim: Automatické rozpoznávání a zpracování filmových signálů ze všech zdrojů a úprava obrazu na optimální kvalitu.
	-

 $\mathcal{P}$  Funkce Cinema Smooth se aktivuje pouze při vstupu signálu HDMI 24 Hz. pro televizory PDP

N Dostupné v režimu TV a režimu externího vstupu, který podporuje SD (480i / 576i) a HD (1080i) (kromě režimu PC).

**(Z)** Pokud obraz vypadá nepřirozeně, změňte možnost Filmový režim na Vypnuto / Auto1 / Auto2.

- LED Clear Motion pro televizory LED : Odstraňuje trhání v rychlých scénách s velkým množstvím pohybu a vytváří tak jasný obraz.
	-

 $\mathbb{Z}$  Bude deaktivováno, pokud nastavíte režim obrazu na hodnotu **Přirozené**.

 $\mathbb{Z}$  Při zapnuté funkci LED Clear Motion může být obrazovka trochu tmavší.

- **Optimalizace černé pro televizory PDP** : Vytváří tmavou černou barvu a zvyšuje kontrastní poměr.
	- N Při připojení počítače bude nastavena na hodnotu Vypnuto a deaktivována.
- ◀ ▶ Play, PIP, Teletext) N Když televizor řídí jiné aplikace, funkce bude deaktivována. (např. Media

#### Vyp. obrázek roolsa

■

#### $\boxed{\mathbb{B}}$ MENU ${\rm I\hspace{-0.2em}I\hspace{-0.2em}I} \to {\sf O}$ braz → Vyp. obrázek → ENTER ${\rm I\hspace{-0.2em}I\hspace{-0.2em}I}$

Obrazovka se vypne, ale zvuk zůstane zapnutý. Zapněte obrazovku stisknutím kteréhokoli tlačítka (kromě tlačítka hlasitosti).

◀ ▶

Čeština

#### ■ Obnovení obrazu

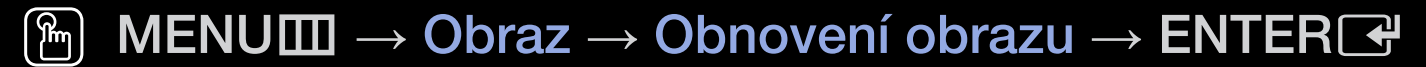

Obnoví aktuální režim obrazu na výchozí nastavení.

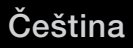

## ❑ Změna přednastaveného režimu zvuku

## Zvukový režim

- $\lbrack\mathfrak{F}\rbrack$  MENU $\text{III}\rightarrow \text{Zvuk}\rightarrow \text{Zvukový režim →  $\text{ENTER}$$
- Standardní: Slouží k výběru normálního režimu zvuku.
- Hudba: Zvýrazní hudbu oproti hlasům.
- **Film**: Poskytuje nejlepší zvuk pro filmy.
- **Jasný hlas**: Zvýrazní hlas oproti jiným zvukům.
- ◆ 2esílení: Zvýší intenzitu vysokofrekvenčního zvuku, což umožní lepší poslech → sluchově postiženým osobám.
	- $\mathbb{Z}$  Pokud je funkce **Volba reproduktoru** nastavena na možnost **Ext.** reproduktor, je funkce Zvukový režim deaktivována.

# ❑ Úprava nastavení zvuku

### Zvukový efekt

(pouze standardní zvukový režim)

#### $\ell_{\mathbb{D}}^{\mathbb{D}}$  MENU $\mathbb{D} \to \mathsf{Z}$ vuk $\to \mathsf{Z}$ vukový efekt  $\to \mathsf{ENTER}$

#### **DTS TruSurround**

Tato funkce umožňuje poslech virtuálního 5.1kanálového prostorového zvuku ze dvou reproduktorů, a to technologií HRTF (Head Related Transfer Function).

### ◀ ▶ ● DTS TruDialog

Tato funkce umožňuje zvýšení intenzity hlasu oproti hudbě na pozadí nebo zvukovým efektům, a zajišťuje tak srozumitelnější poslech dialogů.

#### **Ekvalizér**

Pomocí ekvalizéru přizpůsobíte nastavení reproduktorů.

Stereováha: Umožňuje nastavit vyvážení hlasitosti mezi pravým a levým reproduktorem.

100Hz / 300Hz / 1kHz / 3kHz / 10kHz (Nastavení šířky pásma): Nastavení úrovně určitých šířek frekvenčního pásma.

Obnovit: Obnovení výchozích hodnot ekvalizéru.

↑ Productor, joining Evanovy Creat dealership of the set of the set of the set of the set of the set of the set of the set of the set of the set of the set of the set of the set of the set of the set of the set of the set  $\mathbb{Z}$  Pokud je funkce **Volba reproduktoru** nastavena na možnost **Ext.** reproduktor, je funkce Zvukový efekt deaktivována.

3D ZVUK pro televizory PDP řady 4900

#### $\mathbb{R}$  MENU $\mathbb{H} \rightarrow$  Zvuk  $\rightarrow$  3D zvuk  $\rightarrow$  ENTER  $\mathbb{R}$

Technologie 3D zvuku poskytuje pohlcující zvuk odpovídající kvalitě prostorového efektu 3D obrazu díky regulaci hloubky zvuku v perspektivě.

◀ ▶

N K dispozici pouze při sledování 3D obrazu.

Čeština

#### Nastavení reproduktorů

#### $\binom{m}{m}$  MENU $m \rightarrow Z$ vuk → Nastavení reproduktorů → ENTER $\rightarrow$

#### ● Volba reproduktoru TOOLS日

Z důvodu rozdílu v rychlosti dekódování mezi hlavními reproduktory a audio přijímačem může docházet k ozvěně. V takovém případě nastavte televizor na možnost Ext. reproduktor.

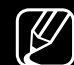

◆ **nastavení zvuku bude omezené.**  $[\mathscr{D}]$  Pokud je možnost **Volba reproduktoru** nastavena na **Ext. reproduktor**, tlačítka pro ovládání hlasitosti a tlačítko MUTE nebudou funkční a

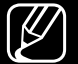

**Pokud je možnost Volba reproduktoru** nastavena na **Ext. reproduktor**.

- TV reproduktor: Vypnuto, Ext. reproduktor: Zapnuto
- $\mathbb{Z}$  Pokud je možnost Volba reproduktoru nastavena na TV reproduktor.
	- TV reproduktor: Zapnuto, Ext. reproduktor: Zapnuto
- 
- N Pokud není přijímán žádný signál videa, budou oba reproduktory ztlumeny.

#### ● Automat. hlasitost

Chcete-li vyrovnat úroveň hlasitosti jednotlivých kanálů, nastavte možnost Normální.

Noc: Tento režim zlepšuje poslech zvuku ve srovnání s režimem Normální, přičemž není slyšet téměř žádný hluk. Tato funkce je užitečná v noci.

N Chcete-li používat ovládání hlasitosti zdrojového zařízení připojeného k televizoru, nastavte Automat. hlasitost televizoru na hodnotu Vypnuto. Jinak není možné uplatnit změnu ovládání hlasitosti na zdrojovém zařízení.

#### Další nastavení

#### $\mathbb{S}$  MENU $\mathbb{I} \to \mathbb{Z}$ vuk  $\to$  Další nastavení  $\to \mathsf{ENTER}$

- Úroveň zvuku DTV (pouze u digitálních kanálů): Tato funkce umožňuje redukovat rozdíly v hlasitosti hlasového signálu (který je jedním ze signálů přijímaných při vysílání digitální televize) na požadovanou úroveň.
	- $\mathbb{Z}$  Podle typu vysílaného signálu může být nastavení MPEG / HE-AAC upraveno v rozmezí −10 dB až 0 dB.

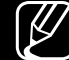

◀ ▶ N Pokud chcete zvýšit nebo snížit hlasitost, nastavte příslušnou hodnotu v rozsahu 0 až −10.

Dig. zvukový výstup: Digitální zvukový výstup slouží k zajištění digitálního zvuku a snižuje rušení vstupující do reproduktorů a různých digitálních zařízení, jako například přehrávače DVD.

Formát audio: Můžete vybrat formát digitálního zvukového výstupu. Dostupný formát digitálního zvukového výstupu se může lišit s ohledem na zdroj vstupu.

N Připojením reproduktorů 5.1 v konfiguraci Dolby Digital maximalizujete zážitky z interaktivního prostorového zvuku.

◆ prostřednictvím externího zařízení, jako je AV přijímač (0 ms až 250 ms). Zpoždění zvuku: Náprava nesprávné synchronizace zvuku a obrazu při sledování televizoru nebo videa a při poslechu digitálního zvukového výstupu

- Kom. Dolby Digital: Tato funkce minimalizuje rozdílnost signálů mezi signálem Dolby Digital a hlasovým signálem (tj. MPEG Audio, HE-AAC, zvuk ATV).  $\mathbb{Z}$  Výběrem možnosti Line získáte dynamický zvuk a výběrem možnosti RF snížíte rozdíl mezi hlasitými a slabými zvuky v nočních hodinách. Line: Nastaví výstupní úroveň signálů vyšších nebo nižších než −31 dB (referenční úroveň) na −20 dB nebo −31 dB.
	- RF: Nastaví výstupní úroveň signálů vyšších nebo nižších než -20 dB (referenční úroveň) na -10 dB nebo -20 dB.

#### ◀ ▶ **Obnovit zvuk**

#### $\lbrack\mathbb{A}\rbrack$  MENU $\text{III}\rightarrow \text{Zvuk}\rightarrow \text{Obnovit zvuk}\rightarrow \text{ENTER}$

Obnovení všech nastavení zvuku na výchozí nastavení od výrobce.

## □ Výběr režimu zvuku TOOLS日

Když nastavíte možnost **Duální I-II**, zobrazí se na obrazovce aktuální zvukový režim.

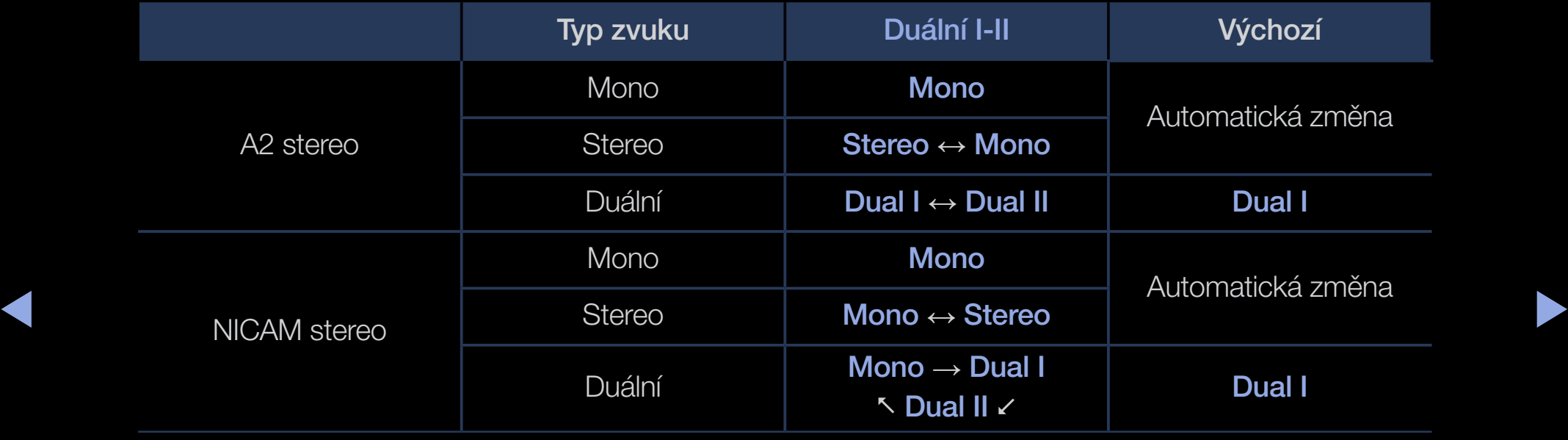

- N Pokud je stereofonní signál slabý a dojde k automatickému přepnutí, přepněte do monofonního režimu.
- $\mathbb{Z}$  Tato funkce je aktivována pouze se stereofonním zvukovým signálem.
- $\mathbb{Z}$  Funkce je k dispozici jen tehdy, když je možnost **Zdroj** nastavena na hodnotu TV.

#### Čeština

## ❑ Provedení počátečního nastavení

### **Nastavení**

#### $\begin{matrix} \boxed{m} \end{matrix}$  MENU $\text{III} \rightarrow$  Systém  $\rightarrow$  Nastavení  $\rightarrow$  ENTER $\boxed{\rightarrow}$

Konfigurace kanálů a času, když nastavujete televizor poprvé nebo po resetování.

◀ ▶

**Z** Proveďte počáteční nastavení podle pokynů v televizoru.

## ❑ Nastavení času

# ■ Čas

### $\tilde{C}$  MENU $\text{I}$  → Systém → Čas → ENTER $\text{I}$

Aktuální čas se zobrazí při každém stisknutí tlačítka INFO.

- Hodiny: Nastavení hodin slouží k tomu, aby bylo možné používat nejrůznější funkce časovače televizoru.
	- N V případě odpojení napájecí šňůry je třeba hodiny nastavit znovu.
- ◀ ▶ Režim hodin: Umožní ruční nebo automatické nastavení aktuálního času.
	- Autom.: Aktuální čas lze nastavit automaticky pomocí času z digitálního kanálu.

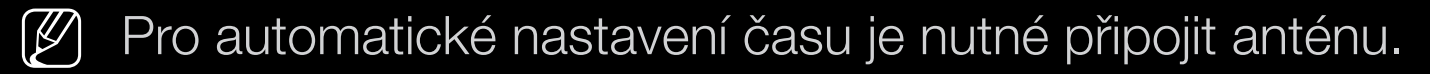

- Manuální: Aktuální čas lze nastavit ručně.
- V závislosti na vysílací stanici a signálu nemusí být automatické nastavení času správné. V takovém případě nastavte čas ručně.

Nastavení hodin: Nastavte možnosti Datum a Čas.

 $\mathbb{Z}$  Funkce je k dispozici pouze tehdy, když je položka **Režim hodin** nastavena na možnost Manuální.

**M** Datum a Čas můžete nastavit také přímo stisknutím číselných tlačítek na dálkovém ovladači.

Časové pásmo (podle země): Vyberte své časové pásmo.

- $\mathbb{Z}$  Tato funkce je k dispozici pouze tehdy, když je položka **Režim hodin** nastavena na možnost Autom..
- $\blacktriangle$   $\blacksquare$   $\blacksquare$ Při vybrání možnosti Manuální v nabídce Časové pásmo se aktivují možnosti GMT a Letní čas.

Posunutí času (podle země): Slouží k nastavení času, když obdrží televizor údaje o času z internetu. Výběrem posunu nastavte správný čas.

N Aktuální čas se nastaví podle sítě, pokud televizor nemá k dispozici informace o čase ze signálu televizního vysílání. (např. při používání settop boxu nebo satelitního přijímače apod.)

- ❑ Použití časovače vypnutí
	- $\overline{C}$  MENU $\overline{C}$  → Systém → Čas → Časovač vypnutí → ENTER $\overline{C}$
	- Časovač vypnutí Tools月: Automatické vypnutí televizoru po uplynutí předem nastavené doby. (30, 60, 90, 120, 150 a 180 minut)
		- N Stisknutím tlačítek ▲/▼ vyberte časové období a poté stiskněte tlačítko ENTER<sub>E</sub>. Chcete-li funkci Časovač vypnutí zrušit, vyberte možnost Vypnuto.

- ❑ Nastavení časovače zapnutí a vypnutí
	- $\mathbb{R}$  MENU $\mathbb{I}$  → Systém → Čas → Čas zapnutí <nebo> Čas vypnutí → **ENTER**
	- **Čas zapnutí**: Můžete nastavit tři různé konfigurace funkce Čas zapnutí. (Čas zapnutí 1, Čas zapnutí 2, Čas zapnutí 3) Nastavení: Z možností Vypnuto, Jednou, Denně, Po~Pa, Po~So, So~Ne a Manuální vyberte tu, která vám vyhovuje. Pokud vyberete možnost Manuální, můžete nastavit den, kdy se má časovač aktivovat.
- ◆ <sub>N</sub> Symbol → označuje vybraný den.

Čas: Nastavte hodinu a minutu.

Hlasitost: Nastavte požadovanou úroveň hlasitosti.

Zdroj: Slouží k výběru zdroje obsahu, který se bude přehrávat po zapnutí televizoru. Můžete:

- Vybrat možnost TV a televizor zobrazí konkrétní kanál přijímaný anténou nebo po kabelu.
- Vybrat možnost USB a televizor bude přehrávat soubory fotografií nebo zvukové soubory ze zařízení USB.
- Vybrat u televizoru zdroj, k němuž jste připojili set-top box. Televizor zobrazí kanál ze set-top boxu.
- ◀ ▶  $\mathbb{Z}$  Než vyberete možnost USB, musíte k televizoru připojit zařízení USB.
$[\mathscr{D}]$  Pokud vybíráte jiný zdroj než TV nebo USB, musíte:

- Mít k tomuto zdroji připojený přijímač kabelové televize nebo satelitní přijímač (set-top box).
- Nastavit set-top box na kanál, který chcete sledovat při zapnutí televizoru.
- Ponechat set-top box zapnutý.
- $[\mathscr{Y}]$  Pokud vyberete jiný zdroj než TV nebo USB, možnosti Anténa a Kanál zmizí.

◆ Nebo DTV. Anténa (je-li funkce Zdroj nastavena na možnost TV): Vyberte možnost ATV nebo DTV.

> Kanál (je-li funkce Zdroj nastavena na možnost TV): Vyberte požadovaný kanál.

Hudba / Fotog. (je-li funkce Zdroj nastavena na možnost USB): Vyberte složku v zařízení USB obsahující hudební soubory nebo soubory s fotografiemi, které se mají automaticky přehrát po zapnutí televizoru.

- Pokud se v zařízení USB nenachází žádná hudba nebo není vybrána složka s hudebními soubory, funkce časovače nepracuje správně.
- Pokud je v zařízení USB pouze jedna fotografie, prezentace se nespustí.
- Pokud je název složky příliš dlouhý, nelze složku vybrat.
- ◀ ▶ jednotlivým zařízením USB rozdílné názvy. – Každému zařízení USB je přidělena vlastní složka. Při použití více než jednoho typu zařízení USB se přesvědčte, zda mají složky přiřazené
- Při použití funkce Čas zapnutí je doporučeno použít paměťovou jednotku USB a čtečku paměťových karet.
- Funkce Čas zapnutí nemusí být kompatibilní s USB zařízeními s integrovanou baterií, MP3 přehrávači či zařízeními PMP od některých výrobců, jelikož jejich rozpoznání trvá delší dobu.
- ◆ ↑ **můžete nastavit den, kdy se má časovač aktivovat.** Čas vypnutí: Můžete nastavit tři různé konfigurace funkce Čas vypnutí. (Čas vypnutí 1, Čas vypnutí 2, Čas vypnutí 3) Nastavení: Z možností Vypnuto, Jednou, Denně, Po~Pa, Po~So, So~Ne a Manuální vyberte tu, která vám vyhovuje. Pokud vyberete možnost Manuální,
	- $\mathbb{Z}$  Symbol  $\checkmark$  označuje vybraný den.

Čas: Nastavte hodinu a minutu.

## ❑ Ekonomická řešení

## Eko řešení

- $\lbrack\mathfrak{m}\rbrack$  MENU $\text{III}\rightarrow \text{Syst\'en}\rightarrow \textsf{Eko }\check{\mathsf{rešen}}\check{\mathsf{i}}\rightarrow \textsf{ENTER}$
- Uspora energie: Tato funkce upraví jas televizoru tak, aby se snížila spotřeba elektrické energie.
- Eko čidlo pro televizory PDP / Televizory LED řady 4200 / řadu LED 5 s úhlopříčkou 32" a větší
	- : Aby se zvýšila úspora energie, nastavení obrazu se automaticky přizpůsobí osvětlení místnosti.

◀ ▶ Pokud změníte nastavení možnosti Podsvícení (pro televizory LED / Jas buněk pro televizory PDP , nastaví se funkce Eko čidlo na Vypnuto.

Min. podsvícení pro televizory LED / Min. jas buněk pro televizory PDP : Když je funkce Eko čidlo nastavena na Zapnuto, lze minimální jas obrazu nastavit ručně.

- $\mathbb{Z}$  Je-li funkce Eko čidlo nastavena na Zapnuto, jas zobrazení se může měnit (mírně ztmavnout nebo zesvětlat) podle intenzity okolního osvětlení.
- Usp. r. bez sign.: Pro úsporu elektrické energie lze nastavit, jak dlouho má zůstat televizor zapnutý, pokud nepřijímá žádný signál. Když se počítač nachází v režimu úspory energie, je tato volba zakázána.
- ◆<br>
uživatelského vstupu, z důvody ochrany před přehříváním se automaticky Autom. vypnutí: Pokud televizor zůstane čtyři hodiny zapnutý bez vypne.

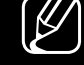

N V některých oblastech můžete nastavit dobu až 8 hodin.

# ❑ Další funkce

## ■ Jazyk menu

 $\begin{bmatrix} \begin{smallmatrix} \begin{smallmatrix} \mathbb{R} \end{smallmatrix} \end{bmatrix} \end{bmatrix}$  MENU $\begin{bmatrix} \begin{smallmatrix} \mathbb{L} \end{smallmatrix} \end{bmatrix} \end{bmatrix}$   $\rightarrow$  Systém  $\rightarrow$  Jazyk menu $\begin{smallmatrix} \mathbb{L} \end{smallmatrix}$  ENTER $\begin{bmatrix} \begin{smallmatrix} \mathbb{L} \end{smallmatrix} \end{bmatrix}$ 

Nastavení jazyka nabídky.

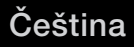

#### Doba autom. ochrany pro televizory LED

 $\lbrack\mathfrak{F}\rbrack$  MENU $\mathbb{I}\rbrack\rightarrow$  Systém  $\rightarrow$  Doba autom. ochrany  $\rightarrow$  ENTER $\lbrack\mathfrak{F}\rbrack$ 

#### • Doba autom. ochrany (Vypnuto  $/$  2 hod.  $/$  4 hod.  $/$  8 hod.  $/$  10 hod.):

◀ ▶

Pokud obrazovka po určitou dobu definovanou uživatelem zůstane nečinná se statickým obrazem, aktivuje se spořič obrazovky, aby se předešlo vypálení obrazu na obrazovce.

## Ochr.proti vypál.ob. pro televizory PDP

### $\mathbb{F}_{\mathbb{D}}$  MENU $\mathbb{F}$  → Systém → Ochr.proti vypál.ob. → ENTER $\mathbb{F}$

Ke snížení rizika vypálení obrazovky je tento přístroj vybaven technologií prevence vypalování obrazovky Posunutí bodu. Funkce Posunutí bodu mírně posunuje obraz po obrazovce. Nastavení funkce Čas vám umožňuje naprogramovat dobu mezi pohyby obrazu (v minutách).

Televizor má následující další funkce pro ochranu proti vypálení obrazovky:

- Posunutí bodu
- ◀ ▶ Doba autom. ochrany
	- Posouvání
	- Šedý okraj
- Posunutí bodu: Pomocí této funkce je možné nastavit nepatrný pohyb pixelů po obrazovce PDP v horizontálním nebo vertikálním směru, čímž se minimalizuje vznik zbytkových obrazů.
	- Dostupná a optimální nastavení posunutí bodu

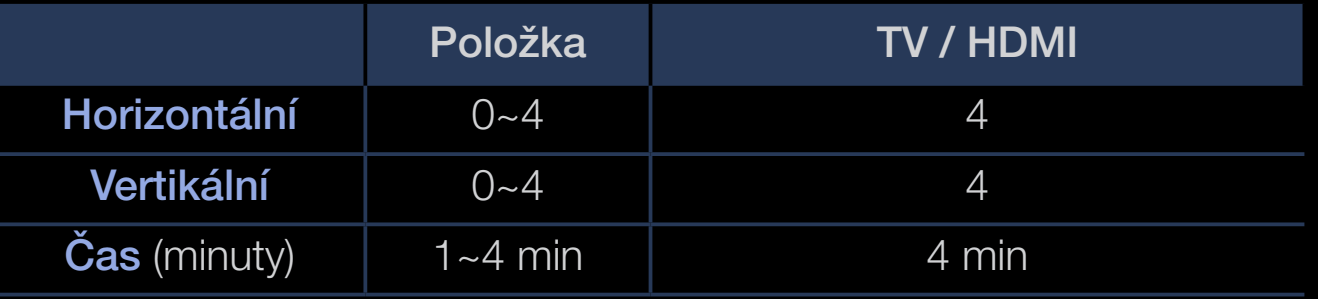

◀ ▶ (v palcích) a zvoleném režimu.  $\mathbb{Z}$  Hodnota **Posunutí bodu** se může lišit v závislosti na úhlopříčce monitoru

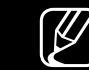

- $[\mathscr{D}]$  Tato funkce není k dispozici v režimu **Přizp. obrazovce**.
- Doba autom. ochrany: Pokud je na obrazovce po určitou definovanou dobu statický obraz, aktivuje se spořič obrazovky televizoru, aby se předešlo vypálení obrazu na obrazovce.
- Posouvání: Tato funkce odstraní zbytkové obrazy na obrazovce rozsvícením všech pixelů na displeji PDP podle stanoveného schématu. Použijte tuto funkci, pokud se obrazovce zobrazuje zbytkový obraz nebo symboly, a to zejména pokud jste na obrazovce dlouhou dobu zobrazovali statický obraz.
	- N Abyste z obrazovky účinně odstranili zbytkový obraz, funkci odstranění zbytkového obrazu je nutné aktivovat na dlouhou dobu (přibližně 1 hodinu). Pokud zbytkový obraz nezmizí ani po použití této funkce, použijte ji znovu.
	- N Funkci zrušíte stisknutím libovolného tlačítka na dálkovém ovladači.
- ◆ Šedý okraj: Při sledování televizoru s poměrem obrazovky nastaveným na hodnotu 4:3 může použitím funkce Šedý okraj zabránit poškození okrajů obrazovky za pomoci úpravy vyvážení bílé u levého a pravého okraje.

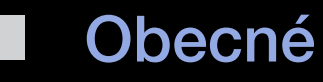

### $\mathbb{G}$  MENU $\text{m} \rightarrow$  Systém  $\rightarrow$  Obecné  $\rightarrow$  ENTER $\text{C}$

- Režim hry: Při připojení herní konzole, jako je PlayStation™ nebo Xbox™, si můžete vychutnat realističtější herní zážitek, pokud zvolíte režim hry. N POZNÁMKA
	- Opatření a omezení pro režim hry
- ◀ ▶ – Před odpojením herní konzole a připojením jiného externího zařízení nastavte v nabídce nastavení možnost Režim hry na Vypnuto.
	- Pokud v režimu Režim hry zobrazíte nabídku televizoru, obrazovka se mírně rozechvěje.
- **Možnost Režim hry není v režimu TV dostupná.**
- Po připojení herní konzole nastavte režim Režim hry na Zapnuto. Bohužel je možné, že dojde ke snížení kvality obrazu.
- Pokud je režim Režim hry nastaven na Zapnuto:
	- Režim Režim obrazu je nastaven na možnost Standardní a režim Zvukový režim je nastaven na možnost Film.
- Zámek panelu: Slouží k uzamčení a odemčení všech tlačítek panelu. Pokud je funkce Zámek panelu zapnutá, tlačítka panelu nefungují.
- ◀ ▶ Logo při zapn.: Po zapnutí televizoru zobrazí logo společnosti Samsung.

## Změna kódu PIN

### $\mathbb{R}$  MENU $\text{I\!I\!I}$  → Systém → Změna kódu PIN → ENTER $\text{I\!I\!I}$

Změňte heslo nutné k nastavení televizoru.

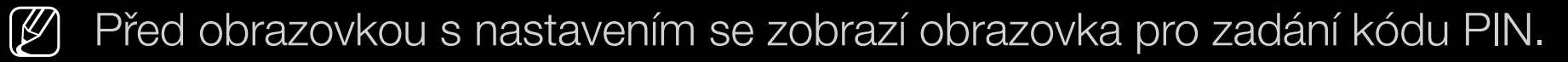

N Zadejte 4místný kód PIN. Kód PIN můžete změnit s použitím možnosti Změna kódu PIN.

## DivX® Video On Demand

#### $\mathbb{F}_{\mathbb{D}}$  MENU $\mathbb{H} \rightarrow \mathsf{System} \rightarrow \mathsf{DivX} \mathbb{D}$  Video On Demand  $\rightarrow \mathsf{ENTER} \rightarrow \mathsf{ENTER}$

Zobrazí schválený registrační kód televizoru. Pokud se připojíte k webové stránce DivX a zaregistrujete se pomocí 10místného registračního kódu, můžete si stáhnout aktivační soubor VOD.

Jakmile jej přehrajete ve funkci Videa, registrace bude dokončena.

N Další informace o službě DivX® VOD naleznete na adrese http://vod.divx. com.

# ❑ Používání Seznamu zdrojů

# Seznam zdrojů

- $\mathbb{F}_{\mathbb{D}}$  MENU $\mathbb{F}$  → Aplikace  $\rightarrow$  Seznam zdrojů  $\rightarrow$  ENTER $\mathbb{F}$
- Když stisknete tlačítko SOURCE, zobrazí se rovnou obrazovka Zdroj.
- N Mějte na paměti, že můžete zvolit pouze externí zařízení, která jsou připojena k televizoru. Na obrazovce Zdroj jsou zvýrazněny připojené vstupy.
- $\blacktriangledown$   $\blacktriangledown$   $\blacktriangled$ M Podrobné informace najdete v uživatelské příručce, v části "Změna zdroje" vstupu".

# ❑ Připojení zařízení USB

- 1. Zapněte televizor.
- 2. Připojte zařízení USB obsahující soubory s fotografiemi, hudebními soubory nebo filmy k portu USB na boční straně televizoru.
- 3. Jakmile je zařízení USB připojeno k televizoru, zobrazí se překryvné okno. Můžete přímo vybrat možnosti Fotografie, Videa nebo Hudba.

- **Z** S nelicencovanými multimediálními soubory nemusí fungovat správně.
- N Co je třeba vědět před použitím režimu Media Contents
	- Protokol MTP (Media Transfer Protocol) není podporován.
	- Podporované systémy souborů jsou FAT a exFAT.
	- Určité typy zvukových zařízení a digitálních fotoaparátů či kamer USB nemusejí být s tímto televizorem kompatibilní.
	- Funkce Media Play podporuje pouze sekvenční formát jpeg.
- ◆ NSC je zařízení BOT (Bulk-Only Transport). Příklady zařízení MSC: ● Funkce Media Play podporuje pouze velkokapacitní paměťová zařízení USB (MSC – Mass Storage Class). Velkokapacitní paměťové zařízení jednotky USB Flash, čtečky karet Flash (rozbočovače USB podporovány nejsou). Zařízení je třeba připojit přímo k portu USB televizoru.
- Před připojením zařízení k televizoru zálohujte soubory, abyste zabránili jejich poškození nebo ztrátě dat. Společnost SAMSUNG nenese žádnou odpovědnost za poškození datových souborů nebo za ztrátu dat.
- Neodpojujte zařízení USB při načítání obsahu.
- Čím vyšší je rozlišení obrázku, tím déle bude trvat zobrazení obrázku na obrazovce.
- Maximální podporované rozlišení souborů JPEG je 15 360 × 8 640 pixelů.
- V případě nepodporovaných nebo poškozených souborů se zobrazí zpráva "Not Supported File Format" (Nepodporovaný formát souboru).
- ◆ Funkce pro vyhledávání scén a miniatury nejsou podporovány v režimu → Videa.
- Soubory typu MP3 chráněné technologií DRM, které byly staženy z placené stránky, nelze přehrát. Technologie DRM (Digital Rights Management – Správa digitálních práv) je technologie podporující vytváření, šíření a správu obsahu jednotným a komplexním způsobem, který zahrnuje ochranu práv a zájmů poskytovatelů obsahu, ochranu proti nelegálnímu kopírování obsahu a také správu fakturování a dohod.
- Zařízení USB s vysokou spotřebou (více než 500 mA nebo 5 V) nemusí být podporováno. Připojení externího pevného disku přes konektor USB není podporováno.
- ◆ **Nebude mít televizor aktivní žádný vstup, spustí se spořič obrazovky.** ● Pokud během doby stanovené v možnosti Doba autom. ochrany
	- Režim úspory energie některých externích jednotek pevných disků může být při připojení k televizoru automaticky aktivován.
- Při použití prodlužovacího kabelu USB nemusí být zařízení USB rozpoznáno nebo nemusejí být přečteny soubory uložené v zařízení.
- Pokud není zařízení USB připojené k televizoru rozpoznáno, je poškozený seznam souborů v zařízení nebo se nepřehraje soubor ze seznamu, připojte zařízení USB k počítači, naformátujte je a zkontrolujte připojení.
- Pokud je soubor odstraněný z počítače při spuštění funkce Media Contents nadále nalézán, odstraňte soubor trvale pomocí funkce "Vysypat koš" v počítači.
- ◆ Některé složky nemusí být možné otevřít. ● Pokud přesáhne počet souborů a složek uložených na úložném zařízení USB přibližně 4 000, nemusí se některé soubory či složky zobrazit a

#### Odpojení zařízení USB

- 1. Stiskněte tlačítko SOURCE.
- 2. Vyberte požadované zařízení USB a pak stiskněte tlačítko TOOLS. Zobrazí se nabídka Nástroje.
- 3. Vyberte možnost Odebrat USB a poté počkejte, dokud se neodpojí vybrané zařízení USB. Nyní můžete zařízení USB odpojit od televizoru.
- K odpojení zařízení USB od televizoru doporučujeme použít funkci Odebrat USB.

# ❑ Použití funkce Media Contents

### $\lbrack\mathbb{A}\rbrack$  MENU $\mathbb{H}\rightarrow$  Aplikace  $\rightarrow$  Media Play  $\rightarrow$  ENTER  $\mathbb{H}$

Vychutnejte si fotografie, hudební soubory nebo filmy uložené na velkokapacitním paměťovém zařízení USB (MSC).

- 1. Stiskněte tlačítko MEDIA.P.
- 2. Stisknutím tlačítka ◄/► vyberte požadovanou nabídku (Fotografie, Videa, Hudba) a pak stiskněte tlačítko ENTER<sub>E</sub>.
- ◀ ▶ 3. Stisknutím tlačítka ◄/► vyberte požadované zařízení a znovu stiskněte tlačítko **ENTER** 
	- 4. Stisknutím tlačítka A/V/◀/► vyberte požadovaný soubor ze seznamu a poté stiskněte tlačítko **ENTER**⊡ nebo tlačítko D⊃ (Přehrát).

#### Přehrávání vybraných souborů

- 1. Stisknutím tlačítka vyberte položku Možnosti v horní části hlavní obrazovky a vyberte možnost Přehrát vybrané.
- 2. Vyberte požadované soubory.
	- N Vlevo od vybraných souborů se zobrazí zaškrtávací políčko.
	- $\mathbb{Z}$  Opětovným stisknutím tlačítka **ENTER** $\mathbb{Z}$  zrušíte výběr souboru.
- 3. Stisknutím tlačítka ▲ vyberte možnost Přehrát.
	- **M** Stisknutím tlačítek Vybrat vše / Zrušit výběr všech můžete vybrat

◆ Všechny soubory nebo zrušit jejich výběr.

# Přehrávání fotografií/videa/hudby

Během přehrávání souboru stisknutím tlačítka ▲/▼/◄/► vyberte požadovanou nabídku.

- $\mathbb{Z}$  Pokud není zobrazena nabídka možností, stiskněte tlačítko TOOLS nebo tlačítko **ENTER<sub>E</sub>.**
- $\mathbb{Z}$  Během přehrávání můžete také použít tlačítka  $\blacktriangleright$ / $\boxed{1/|\mathbf{m}|}$ / $\boxed{•}$ na dálkovém ovladači.
- estation de la province o přehrávání.  $\mathbb{Z}$  Pokud během přehrávání stisknete tlačítko INFO, můžete si prohlédnout

### Nabídka přehrávání

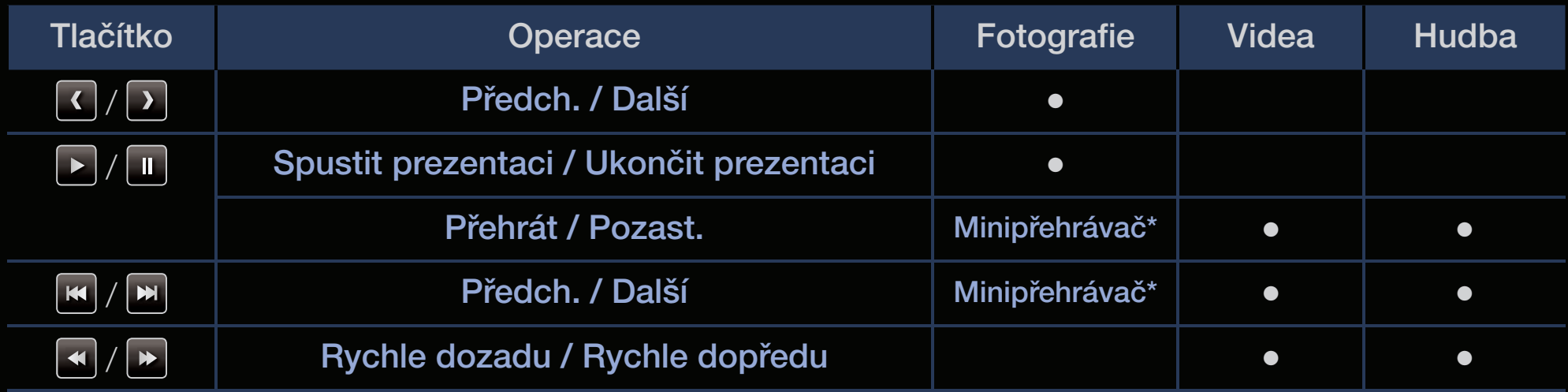

◀ ▶ \* Tato tlačítka se zobrazí při nastavení možnosti Hudební kulisa na Minipřehrávač v nabídce Fotografie.

Čeština

## ● Fotografie

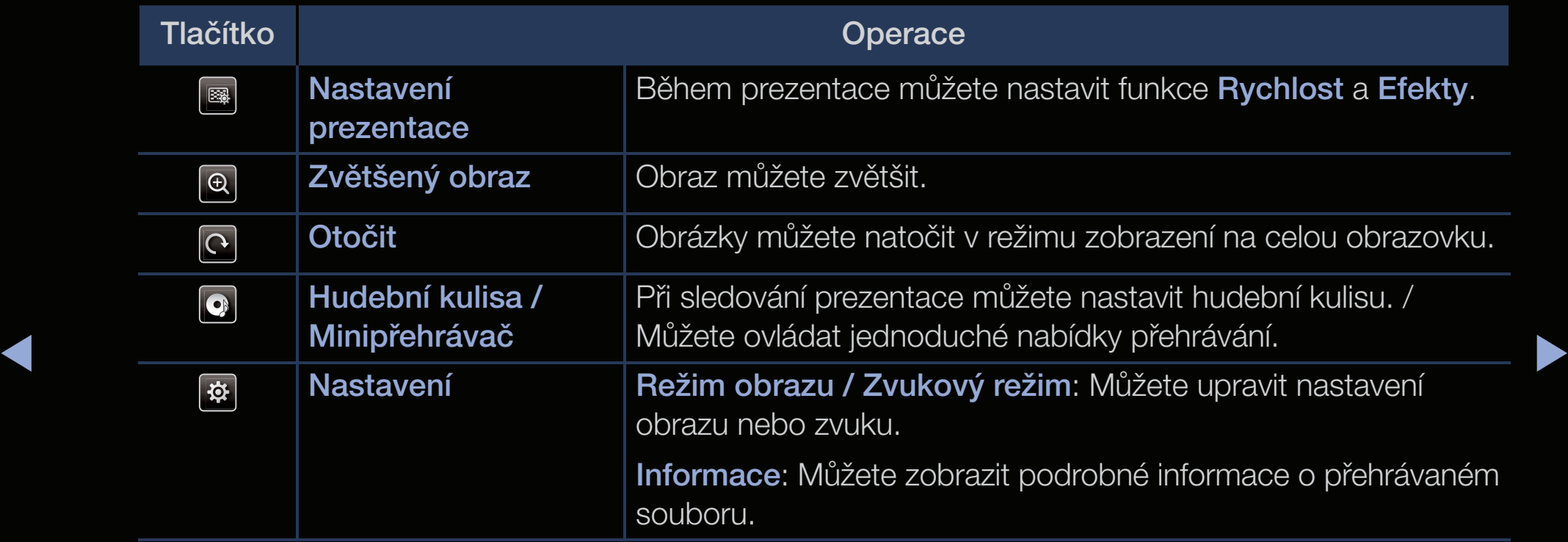

- N V prezentaci budou jeden po druhém zobrazeny všechny soubory v seznamu souborů.
- $\mathbb{Z}$  Při stisknutí tlačítka ► (Přehrát) (nebo tlačítka ▲ → Možnosti → Prezentace) v seznamu souborů se prezentace spustí okamžitě.
- (4) Během prezentace lze její rychlost měnit pomocí tlačítka **(4)** (REW) nebo **|>** (FF).
- Podporované formáty fotografií

 $\mathbb{Z}$  Podrobnosti naleznete v uživatelské příručce, v části "Specifikace".

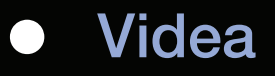

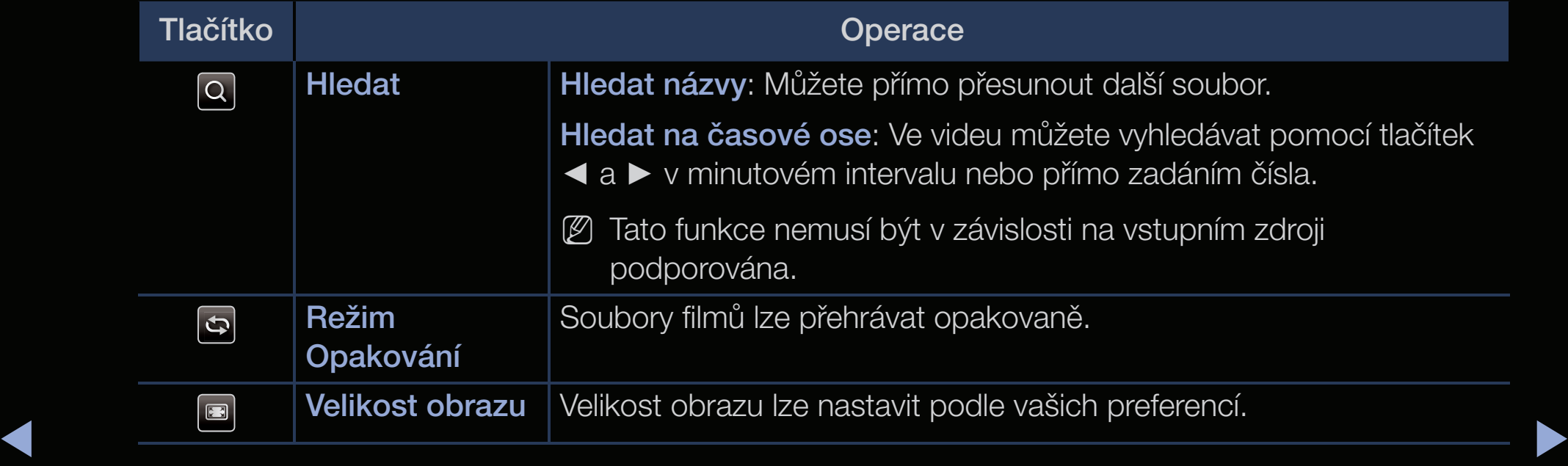

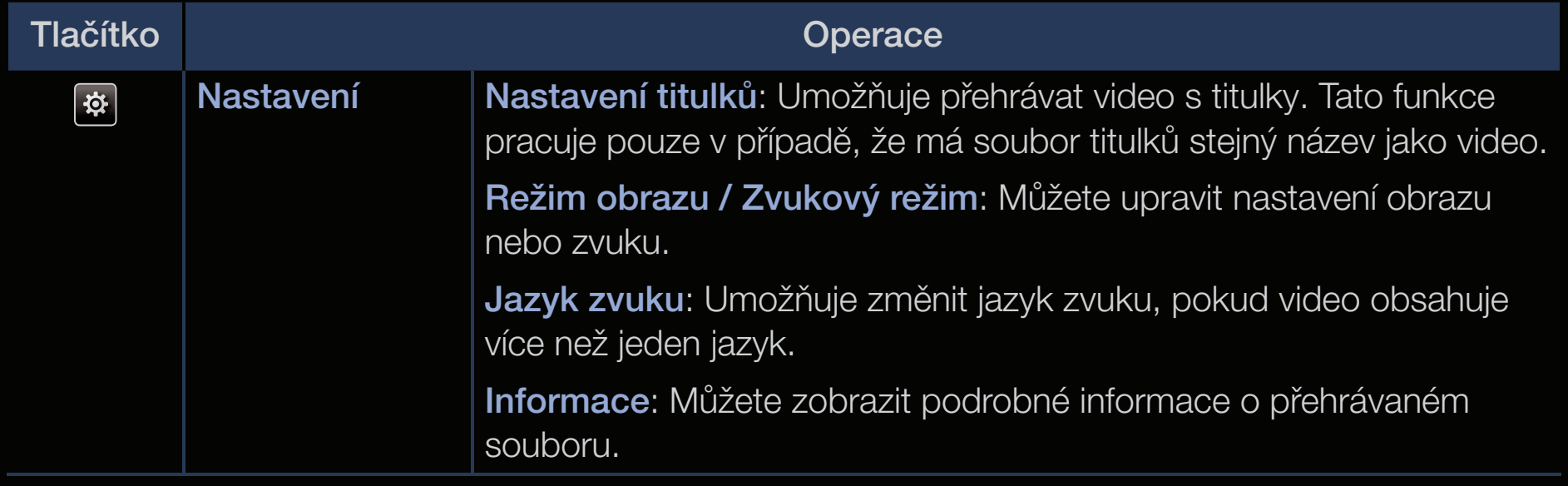

- N Pokud nejsou informace o čase videa známy, doba přehrávání a ukazatel průběhu se nezobrazí.
- 
- N V tomto režimu můžete přehrávat filmové klipy, které jsou součástí hry, ale nelze hrát vlastní hru.
- Podporované formáty titulků/videa
	- $[\mathscr{D}]$  Podrobnosti naleznete v uživatelské příručce, v části "Specifikace".

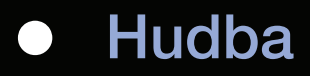

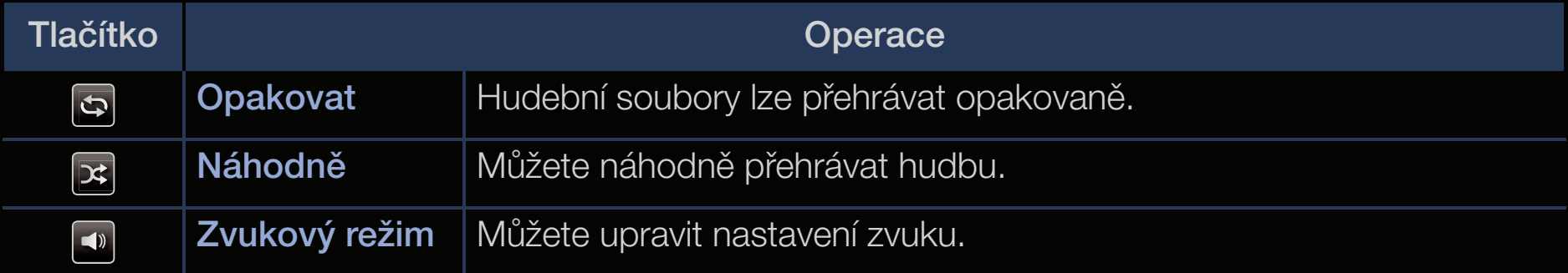

- N Zobrazují se pouze soubory s příponou podporovaných hudebních formátů. Jiné přípony souboru se nezobrazí, i když jsou uložené na stejném zařízení USB.
- $\triangleleft$   $\mathbb{Z}$   $\mathbb{Z}$ Zní-li zvuk při přehrávání hudebních souborů neobvykle, upravte možnost Ekvalizér v menu Zvuk. (Přemodulovaný hudební soubor může způsobit problém se zvukem.)
	- Podporované hudební formáty

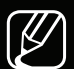

 $[\mathscr{D}]$  Podrobnosti naleznete v uživatelské příručce, v části "Specifikace".

#### Nastavení Kódování jazyka

Pokud není text podporován, nastavte kódování jazyka.

- 1. Stisknutím tlačítka vyberte položku Možnosti v horní části hlavní obrazovky Hudba a vyberte možnost Kódování.
- 2. Vyberte požadované kódování jazyka.

## ❑ Používání funkce 3D

pro televizory PDP řady 4900

### Sledování televizoru s funkcí 3D

DŮLEŽITÉ INFORMACE TÝKAJÍCÍ SE ZDRAVÍ A BEZPEČNOSTI PŘI SLEDOVÁNÍ OBRAZU VE 3D.

Před použitím funkce 3D tohoto televizoru si přečtěte a vezměte na vědomí následující informace týkající se bezpečnosti.

# [VAROVÁNÍ

- $\blacktriangleleft$ ● Někteří diváci mohou při sledování obrazu ve 3D zažívat nepříjemné pocity, například závrať, nevolnost a bolesti hlavy. Pokud se u vás projeví jakýkoli z těchto příznaků, ukončete sledování obrazu ve 3D, sundejte si aktivní 3D brýle a odpočiňte si.
	- Sledování obrazu ve 3D po delší dobu může způsobit únavu očí. Pokud pocítíte, že jsou vaše oči unavené, ukončete sledování obrazu ve 3D, sundejte si aktivní 3D brýle a odpočiňte si.
- Zodpovědný rodič by měl dohlížet na děti, které používají funkci 3D. Pokud mají děti unavené oči, bolí je hlava, trpí závratí nebo nevolností, měly by přestat sledovat obraz ve 3D a odpočinout si.
- Aktivní 3D brýle nepoužívejte k žádným jiným účelům (např. jako běžné brýle, sluneční brýle, ochranné brýle atd.).
- Nepoužívejte funkci 3D ani aktivní 3D brýle, pokud se pohybujete. Budete-li funkci 3D či aktivní 3D brýle používat za pohybu, může dojít k poranění vlivem srážky s předmětem, zakopnutí nebo upadnutí.

#### Než začnete používat funkci 3D...

- ◆ Aktivní 3D brýle z předchozích výrobků Samsung (infračervený typ) a od jiných ▶ výrobců nemusejí být podporovány.
	- Pokud zapnete televizor, může nějakou dobu trvat, než bude obraz ve 3D optimalizován.
- Aktivní 3D brýle nemusejí fungovat správně, pokud je v blízkosti brýlí nebo televizoru zapnutý jakýkoli jiný výrobek 3D nebo elektronické zařízení. Pokud dochází k problémům, udržujte ostatní elektronická zařízení co nejdále od aktivních 3D brýlí.
- Obraz ve 3D sledujte z optimálního úhlu a ve správné vzdálenosti od televizoru. V opačném případě nemusí být zážitek z 3D efektů správný.
- Optimální vzdáleností při sledování je přinejmenším trojnásobek výšky obrazovky. Doporučujeme sledování v takové poloze, aby oči diváka byly v jedné úrovni s obrazovkou.
- ◆ vyjměte z přehrávače disk a znovu jej vložte zpět nebo restartujte přehrávač ● Pokud se vám na některých přehrávačích BD nedaří přehrávat videa ve 3D, BD.

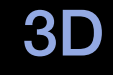

#### $\binom{R}{m}$  MENU $\text{III}$  → Obraz → 3D → ENTER $\text{C}$

Tato skvělá nová funkce umožňuje sledování trojrozměrného obsahu.

- N Logo "Full HD 3D Glasses™" vyjadřuje kompatibilitu mezi zobrazovacími zařízeními a 3D brýlemi, které vyhovují formátu "Full HD 3D Glasses™", a nevyjadřuje kvalitu obrazu zobrazovacích zařízení.
- N Některé režimy 3D nemusejí být v závislosti na formátu obrazu k dispozici.
- ◆ lampy s 3 vlnovými délkami, může docházet k menšímu blikání obrazu. Když N Sledujete-li 3D obraz při blikajícím světle, např. zářivky (50 Hz až 60 Hz) nebo k tomu dojde, ztlumte nebo vypněte světlo.
#### **Režim 3D**

Chcete-li si plně vychutnat efekt funkce 3D, nejprve si nasaďte aktivní 3D brýle a poté vyberte z následujícího seznamu možnost Režim 3D, která zajistí nejlepší zážitek ze sledování 3D.

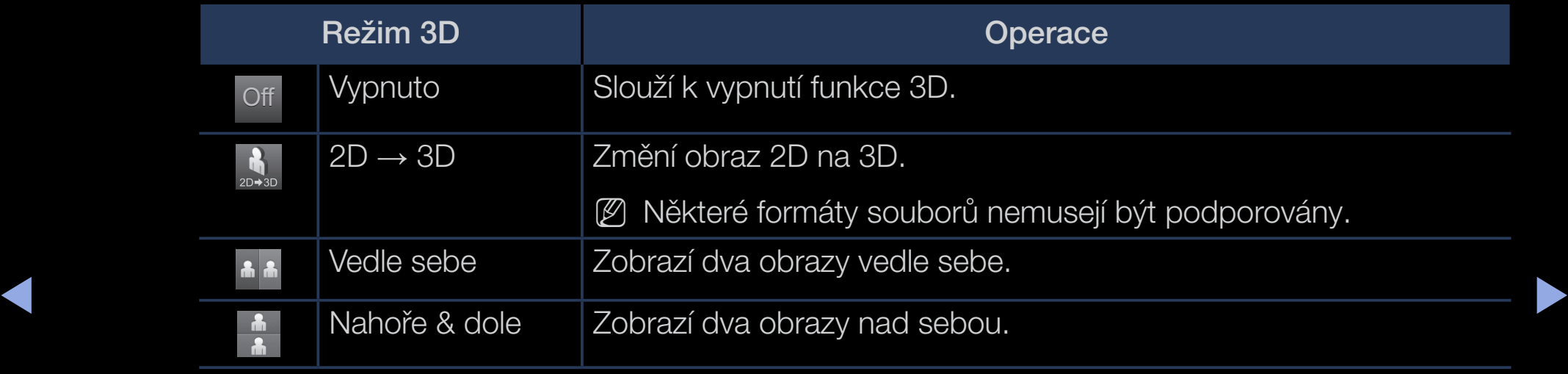

 $\mathbb{Z}$  Režim 3D se automaticky přepne na hodnotu Vypnuto, pokud použijete funkce Media Play nebo e-Manual.

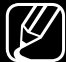

 $\mathbb{Z}$  Režim 3D je při změně zdroje vstupu automaticky nastaven podle uložené konfigurace.

- 3D perspektiva: Úprava celkové 3D perspektivy obrazu.
- **Hloubka**: Úprava celkové hloubky.
- **Změna L/P**: Přepnutí levého a pravého obrazu.
- $\bullet$  3D  $\rightarrow$  2D: Zobrazí pouze obraz pro levé oko.
	- $\mathbb{Z}$  Tato funkce se vypne, jakmile je Režim 3D nastaven na hodnotu " $\mathcal{L}_{\text{max}}$ nebo " off ".

#### Podporované rozlišení (pouze formát 16:9)

#### ● HDMI

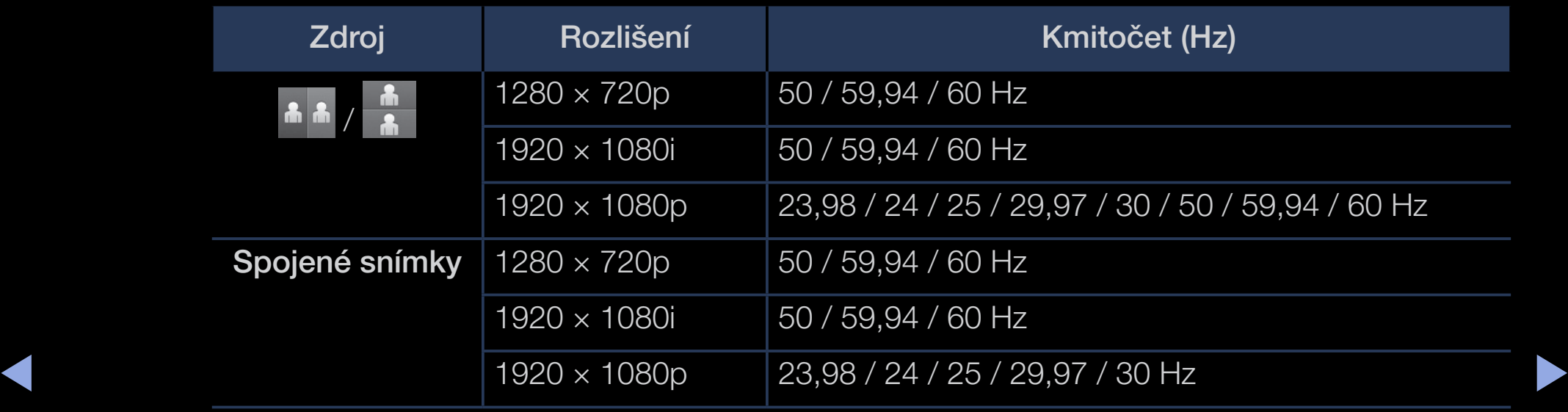

Komponenty & DTV (v závislosti na modelech)

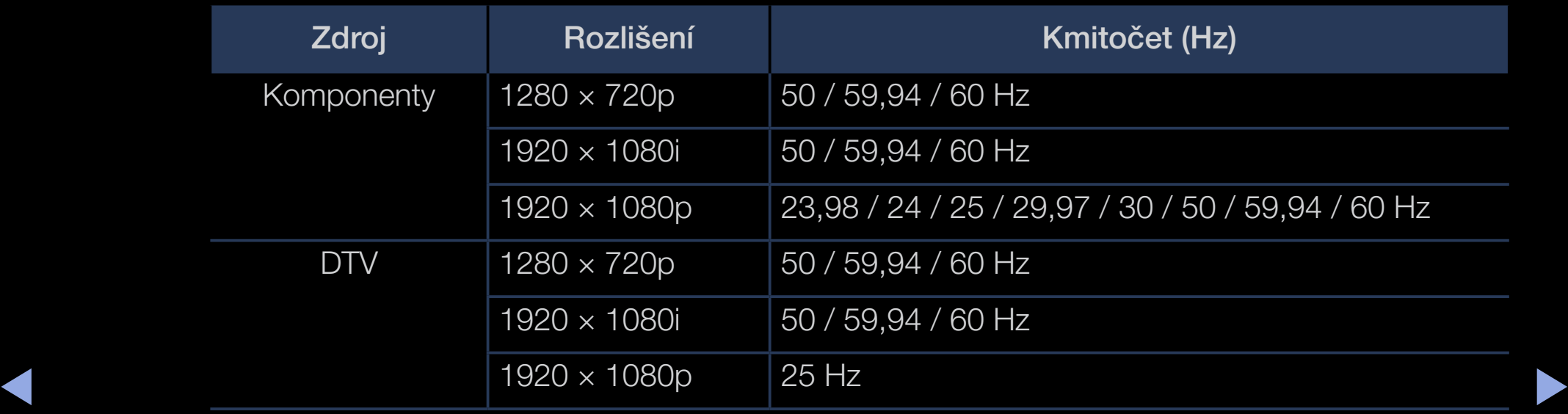

● Videa / Fotografie (v menu Media Play) Podrobnosti naleznete v uživatelské příručce, v části "Specifikace".

# ❑ Prohlížení příručky e-Manual

### e-Manual

#### $\binom{R}{m}$  MENU $\boxed{m}$  → Podpora → e-Manual → ENTER $\boxed{\rightarrow}$

Můžete si přečíst úvod a pokyny k funkcím televizoru, které jsou uložené ve vašem televizoru.

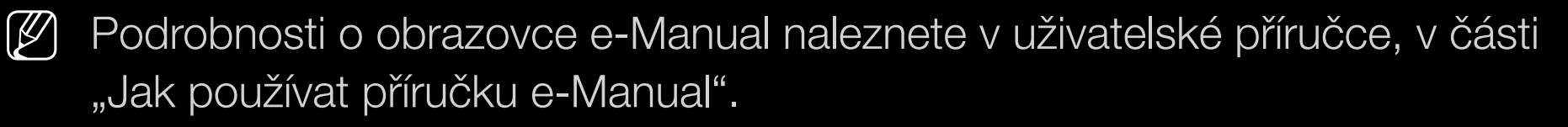

# ❑ Používání Automatické diagnostiky

## Autom. diagn.

- $\lbrack\mathfrak{G}\rbrack$  MENU $\mathbf{I}\mathbf{I}\rightarrow \mathsf{Podpora}\rightarrow \mathsf{Autom}.$  diagn.  $\rightarrow \mathsf{ENTER}$
- **P** Proces Autom. diagn. může trvat několik sekund, tato činnost je součástí běžného provozu televizoru.
- **Test obrazu:** Slouží ke kontrole potíží s obrazem.
- ◆ **brazem.** Test 3D obrazu pro televizory PDP řady 4900 : Slouží ke kontrole potíží s 3D obrazem.
	- **Test zvuku**: Kontrola potíží se zvukem pomocí vestavěné melodie.
		- $\mathbb{Z}$  Jestliže není před provedením testu zvuku z reproduktorů televizoru slyšet žádný zvuk, zkontrolujte, zda je položka **Volba reproduktoru** v menu Zvuk nastavena na možnost TV reproduktor.

 $[\mathscr{D}]$  Během testu bude slyšet melodii i v případě, že je položka **Volba** 

reproduktoru nastavena na Ext. reproduktor nebo když je zvuk ztlumen stisknutím tlačítka MUTE.

- **Informace o signálu** (pouze u digitálních kanálů): Kvalita příjmu kanálu HDTV je buď vynikající, nebo nejsou kanály dostupné. Upravte nastavení antény a zvyšte sílu signálu.
- Obnovit: Obnovení všech nastavení kromě síťových na výchozí nastavení od výrobce.
- ← PIN. N Před obrazovkou s nastavením se zobrazí obrazovka pro zadání kódu PIN.
	- N Zadejte 4místný kód PIN. Kód PIN můžete změnit s použitím možnosti Změna kódu PIN.

## ❑ Aktualizace softwaru

#### Aktualizace softwaru

 $\binom{R}{m}$  MENU $\text{III}$  → Podpora → Aktualizace softwaru → ENTER $\text{C}$ 

Menu **Aktualizace softwaru** umožňuje provést upgrade softwaru televizoru na nejnovější verzi.

◀ ▶  $\mathbb{Z}$  Po upgradu softwaru bude obnoveno výchozí nastavení videa a audia. Doporučujeme zapsat si nastavení, abyste je mohli po upgradu snadno obnovit.

#### **Aktualizovat**

Firmware televizoru lze aktualizovat s použitím připojení USB nebo signálu televizního vysílání.

- Přes USB: Zasuňte jednotku USB obsahující soubor upgradu firmwaru stažený ze stránek "www.samsung.com" do televizoru.
	- N Za žádných okolností nevypínejte napájení ani nevyjímejte jednotku USB z konektoru, dokud není upgrade dokončen. Po ukončení upgradu firmwaru se televizor automaticky vypne a opět zapne.

- Přes kanál: Upgrade softwaru prostřednictvím vysílaného signálu.
	- N Pokud je funkce vybrána během přenosu softwaru, automaticky se vyhledá a stáhne dostupný software.
	- N Čas potřebný ke stažení softwaru závisí na stavu signálu.
- Autom. aktualizace: Tato možnost televizor aktualizuje, když je v pohotovostním režimu. To mu umožňuje automaticky provést aktualizaci v době, kdy se nepoužívá. Jelikož běží interní procesy televizoru, obrazovka může vydávat slabý svit. To může trvat déle než 1 hodinu, dokud se stahování softwaru nedokončí.

#### ◀ ▶ ● Správa satelitních kanálů

pro televizory LED řady 4070 / 4270 / 4290 / 5070 / 5080 / 5090 / 5091 / 5092 / 5270 / 5290

(Když je anténa nastavena na možnost Satelit) Můžete stahovat software prostřednictvím satelitního kanálu.

# ❑ Změna Režimu použití

## Režim použití

#### $\lbrack\mathfrak{F}\rbrack$  MENU $\text{III}\rightarrow$  Podpora → Režim použití → ENTER $\text{C}$

Vyberte Režim použití vhodný pro vaši místnost. Důrazně doporučujeme zvolit režim Domácnost.

- Domácnost: Režim Domácnost je výchozím nastavením.
- vyberete režim **Prodejna**, některé funkce nebudou fungovat a nastavení **• Prodejna:** Režim **Prodejna** je určen pouze pro použití v prodejně. Pokud obrazu se každých 5 minut resetuje.

## Zobrazení Kont. Samsung

### Kont. Samsung

#### $\mathbb{R}$  MENU $\mathbb{Z}$  → Podpora → Kont. Samsung → ENTER $\mathbb{R}$

Tuto informaci zobrazte, pokud televizor nefunguje správně nebo pokud chcete aktualizovat software. Zde naleznete informace o našich centrech telefonické podpory a o způsobu stahování produktů a softwaru.

# ❑ Použití režimu Režim Fotbal

#### ■ Režim Fotbal TOOLS<sub>E</sub>

#### $\left[\begin{smallmatrix}\mathfrak{F}\mathfrak{m}\end{smallmatrix}\right]$  $MENUIII \rightarrow$  Aplikace  $\rightarrow$  Režim Fotbal  $\rightarrow$  ENTER $\rightarrow$

Tento režim poskytuje optimalizované podmínky pro sledování sportovních utkání.

- A (Zvětšený obraz): Pozastaví přehrávání a rozdělí obraz na 9 částí. Vyberte část, kterou chcete zvětšit. Dalším stisknutím tohoto tlačítka přehrávání obnovíte.
- ◆ △ △ △ △ **A Když** je zapnutý Režim fotbal, režimy obrazu a zvuku se automaticky nastaví na možnost Stadión.
	- **(4)** Pokud při sledování v režimu Režim Fotbal vypnete televizor, Režim Fotbal bude zrušen.
	- U Je-li spuštěna **Datová služba**, funkce Zvětšený obraz není k dispozici.

## ❑ Používání satelitního systému

pro televizory LED řady 4070 / 4270 / 4290 / 5070 / 5080 / 5090 / 5091 / 5092 / 5270 / 5290

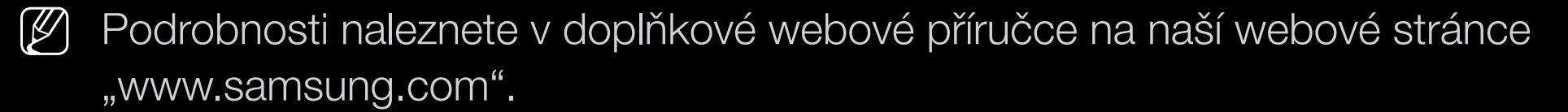

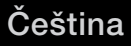

## ❑ Používání bezdrátové sítě

pro televizory LED řady 5000 (pouze VB) / pro televizory PDP řady 4900

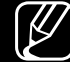

Podrobnosti naleznete v doplňkové webové příručce na naší webové stránce "www.samsung.com".

## ❑ Správa zařízení připojených k síti

pro televizory PDP řady 4900

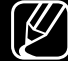

N Podrobnosti naleznete v doplňkové webové příručce na naší webové stránce "www.samsung.com".

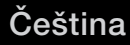

## ❑ Používání funkcí DLNA

pro televizory PDP řady 4900

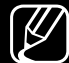

◀

N Podrobnosti naleznete v doplňkové webové příručce na naší webové stránce "www.samsung.com".